### **ComColor FW Series** 5230/5230R/5231/5231R/5000/5000R/2230

### **ComColorblack FW Series** 1230/1230R

Vui lòng bắt đầu bằng cách đọc hướng dẫn này. Tài liệu này mô tả các thao tác cơ bản.

# **Hướng dẫn nhanh**

## A THẬN TRỌNG

Sau khi đọc hướng dẫn này, hãy lưu giữ hướng dẫn ở vị trí thuận tiện để tham khảo sau này.

"Lưu ý về An toàn" được cung cấp trong phần Thông tin An toàn bổ sung. Hãy đảm bảo đọc kỹ các lưu ý này trước khi sử dụng.

### Lời nói đầu

**Cảm ơn bạn đã sử dụng sản phẩm ComColor FW Series.**

**Sản phẩm ComColor FW Series này là máy in phun mực tương thích với mạng và in màu tốc độ cao. Máy này trang bị nhiều chức năng được thiết kế để đáp ứng nhu cầu khác nhau của khách hàng như khả năng in dữ liệu và theo dõi vận hành của máy in từ máy tính.**

**Bên cạnh đó, khi sử dụng máy này kết hợp với máy quét tùy chọn, bạn có thêm các chức năng như khả năng sao chép bản gốc, lưu và sử dụng dữ liệu đã quét.**

#### **Giới thiệu về các Hướng dẫn**

Năm hướng dẫn mô tả sau đây được cung cấp kèm theo máy này.

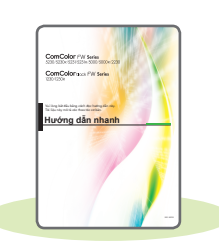

#### **Hướng dẫn nhanh (hướng dẫn này)**

Hướng dẫn này mô tả các hoạt động cơ bản của máy và cách thay thế vật tư tiêu hao. Hãy cất hướng dẫn này ở vị trí thận tiện, như ở gần máy, để dễ tham khảo. Bắt đầu bằng cách đọc hướng dẫn này.

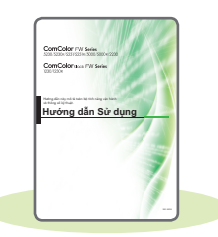

#### **Hướng dẫn Sử dụng**

Hướng dẫn này mô tả các lưu ý khi xử lý và thông số kỹ thuật cũng như các thao tác và cài đặt của mỗi chức năng.

Hãy đọc hướng dẫn này để hiểu chi tiết hơn về máy.

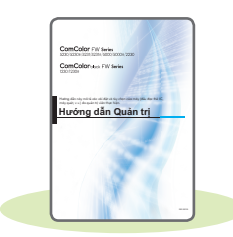

#### **Hướng dẫn Quản trị**

Hướng dẫn này mô tả các cài đặt của máy và thiết bị tùy chọn (đầu đọc thẻ IC, máy quét, v.v.) do quản trị viên cấu hình.

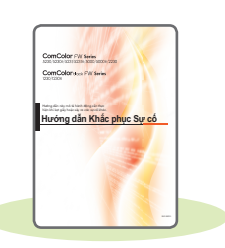

#### **Hướng dẫn Khắc phục Sự cố**

Hướng dẫn này mô tả hành động cần thực hiện khi kẹt giấy hoặc xảy ra các sự cố khác.

#### **Thông tin An toàn**

Hướng dẫn này mô tả các lưu ý và thông số kỹ thuật an toàn.

#### **Giới thiệu về Hướng dẫn này**

- (1) Không được sao chép toàn bộ hoặc một phần hướng dẫn này mà không có sự cho phép của RISO KAGAKU CORPORATION.
- (2) Nội dung của hướng dẫn này có thể thay đổi mà không có thông báo trước do những cải tiến về sản phẩm.
- (3) RISO KAGAKU CORPORATION sẽ không chịu trách nhiệm pháp lý về bất kỳ hậu quả nào do sử dụng hướng dẫn hoặc máy này.

**1**

### Biểu tượng, Ký hiệu và Ảnh chụp màn hình được Sử dụng trong Hướng dẫn này

#### **Biểu tượng được Sử dụng trong Hướng dẫn này**

 $\sqrt{!}$  Chỉ các cảnh báo thận trọng cần lưu ý để sử dụng máy này an toàn.

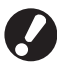

Chỉ những mục quan trọng cần lưu ý hoặc nghiêm cấm.

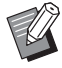

Chỉ thông tin hữu ích hoặc bổ sung.

#### **Tên Phím và Nút**

Tên của các phím cứng trên bảng vận hành và nút trên màn hình cảm ứng hoặc cửa sổ máy tính được biểu thị bằng dấu ngoặc vuông [ ].

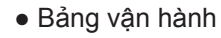

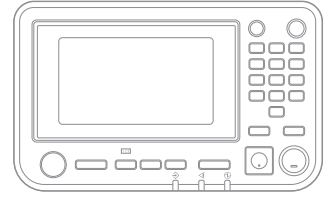

Ví dụ: Nhấn phím [Dừng].

#### ● Màn hình cảm ứng

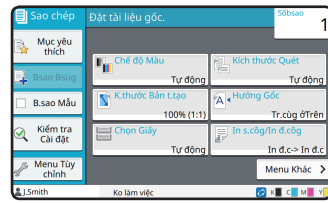

Ví dụ: Chạm vào [Chế độ Màu].

#### ● Cửa sổ máy tính

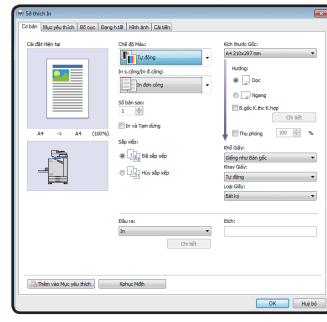

Ví dụ: Chọn hộp kiểm [B.gốc K.thc K.hợp].

#### **Hình minh họa và các Quy trình Vận hành trong Hướng dẫn này**

- Quy trình vận hành, ảnh chụp màn hình và hình minh họa trong hướng dẫn này dành cho ComColor FW5230/ FW5230R được kết nối với máy quét tùy chọn. Hướng dẫn này cũng giả định rằng mỗi chứng năng được đặt ở cài đặt ban đầu và [Cài đặt Đăng nhập] được đặt thành [ON].
- Ảnh chụp màn hình và hình minh họa trong hướng dẫn này có thể thay đổi theo model máy và môi trường sử dụng, bao gồm thiết bị tùy chọn được kết nối.

### Chuyển đổi Màn hình Bảng Cảm ứng

Chạm vào [Menu Khác] để hiển thị các nút cài đặt bổ sung không hiển thị trên màn hình đầu tiên.

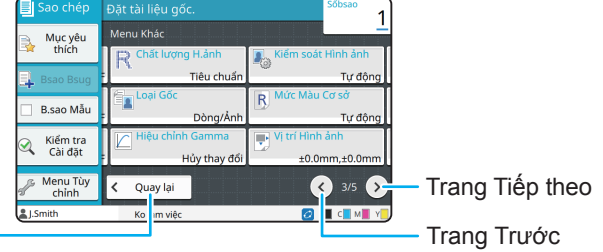

Quay về màn hình đầu tiên của mỗi chế đô -

### Nội dung

### **[Chuẩn bị](#page-5-0)**

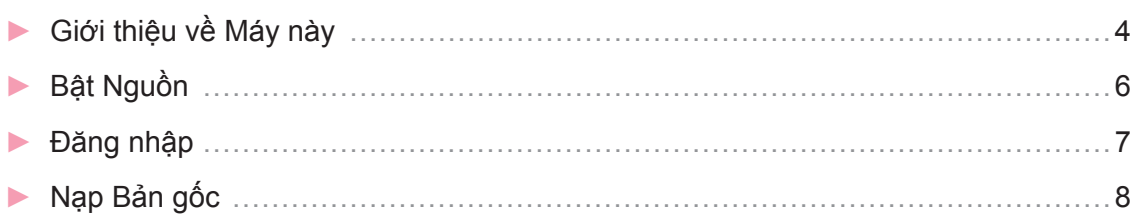

### **[Bắt đầu](#page-10-0)**

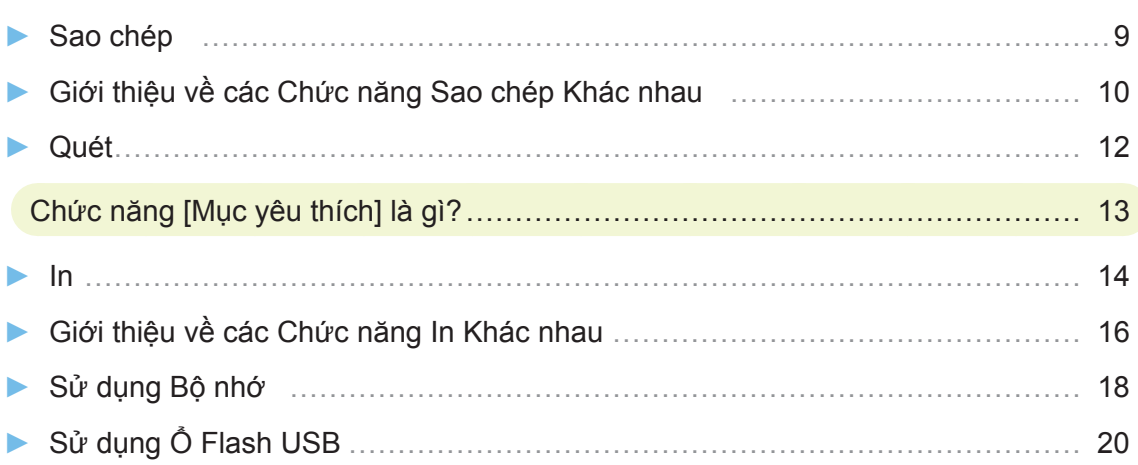

### **[Chăm sóc Định kỳ](#page-23-0)**

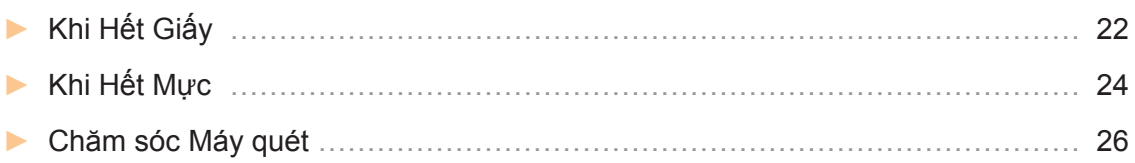

#### [Mẹ Hữu ích](#page-28-0)

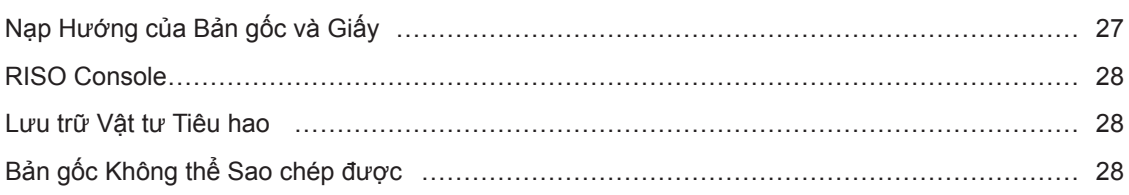

<span id="page-5-0"></span>**Chuẩn bị**

### Giới thiệu về Máy này

Phần này mô tả các bộ phận chính của máy. Để biết thêm thông tin về tên và chức năng của mỗi bộ phận, hãy xem "Hướng dẫn Sử dụng".

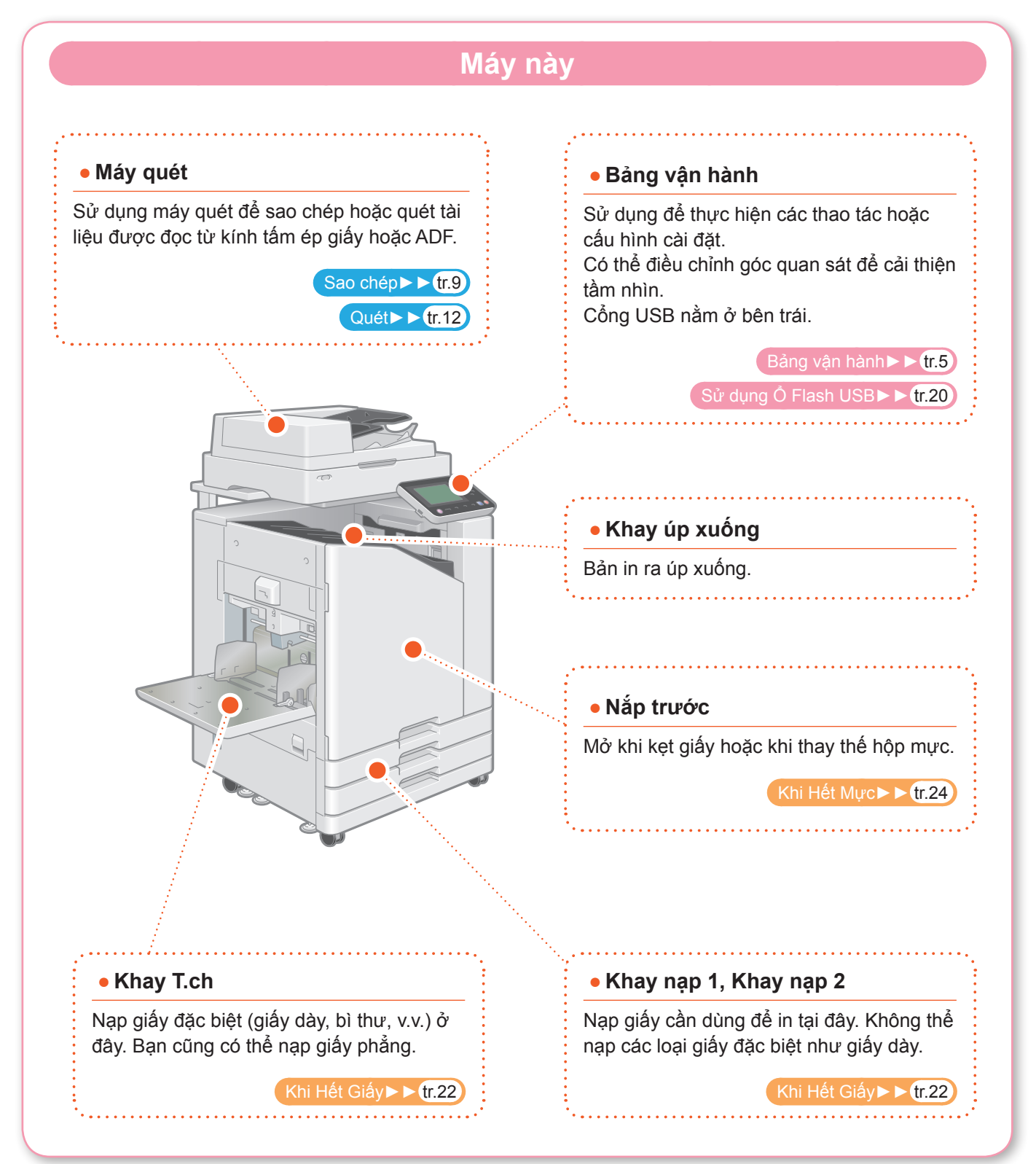

<span id="page-6-0"></span>Bạn có thể vận hành máy bằng bảng cảm ứng và các phím trên bảng vận hành. Để sử dụng nút trên bảng cảm ứng, hãy chạm ngón tay vào nút.

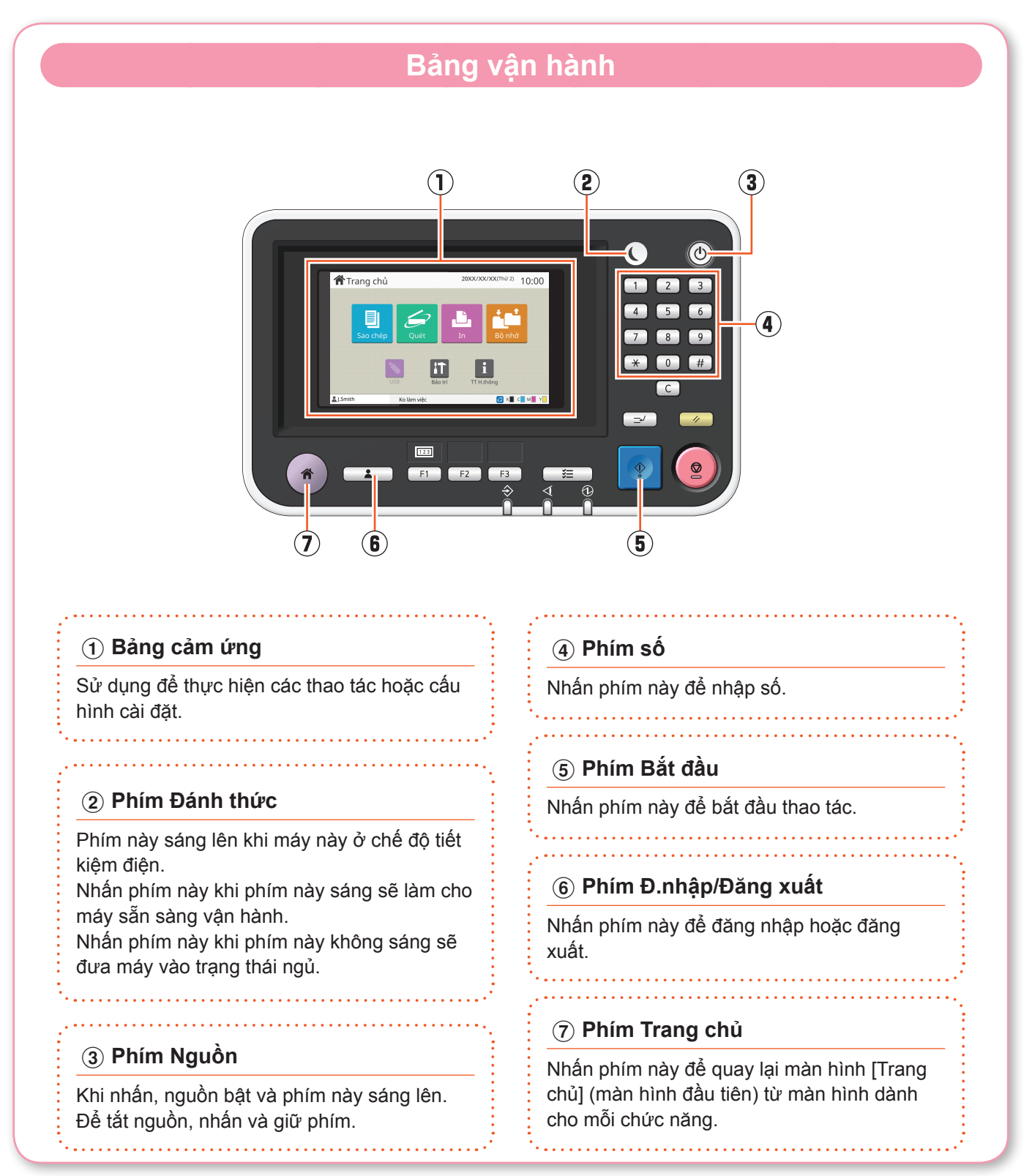

**5**

<span id="page-7-0"></span>**Chuẩn bị**

### Bật Nguồn

#### Bật nguồn để khởi động máy.

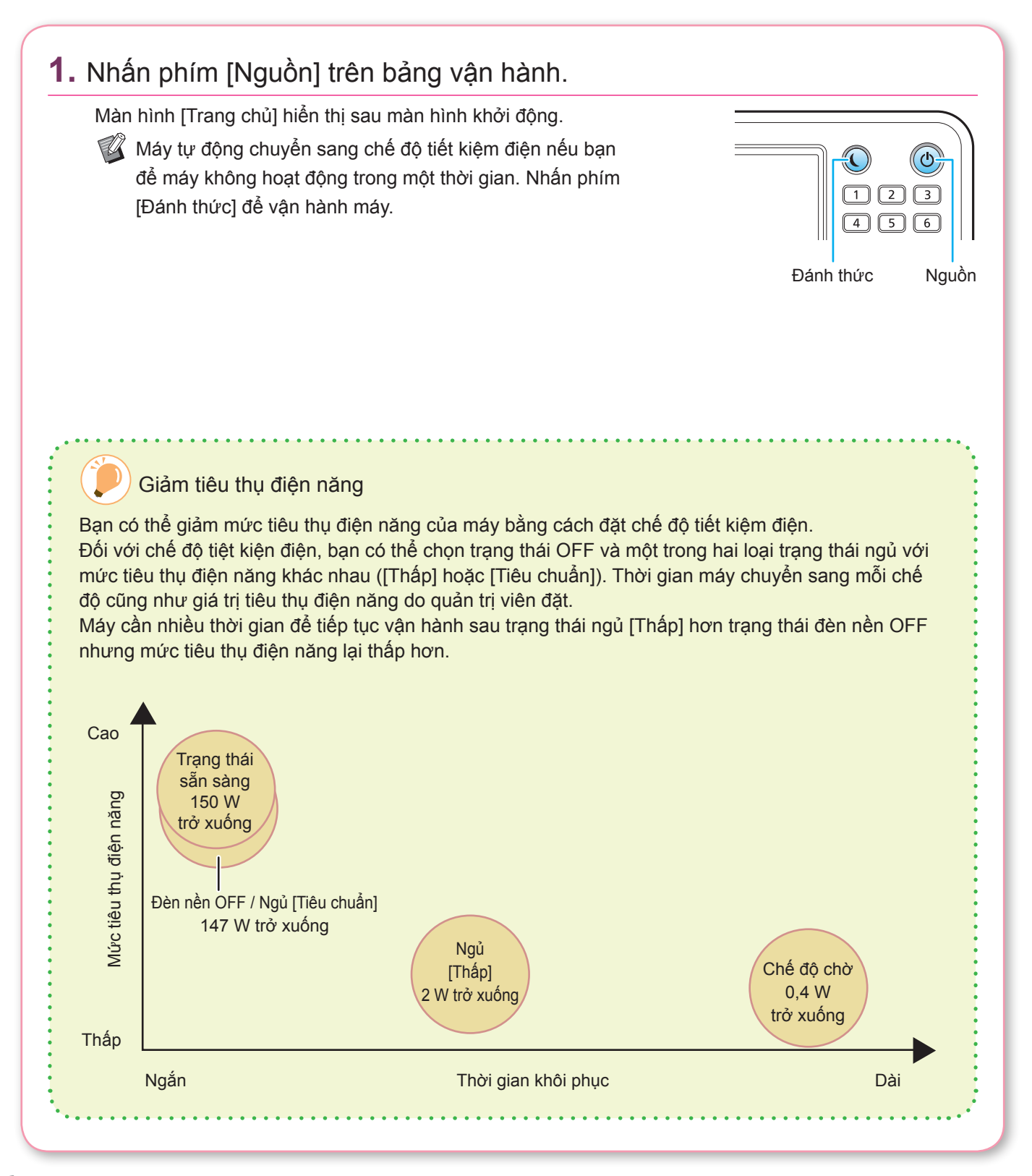

### <span id="page-8-0"></span>**Chuẩn bị** Đăng nhập Cần đăng nhập khi sử dụng chức năng được biểu thị bằng A (biểu tượng khóa). **1.** Nhấn phím [Đ.nhập/Đăng xuất]. Màn hình [Đăng nhập] hiển thị.  $\overline{123}$ Màn hình [Đăng nhập] có thể hiển thị cho dù bạn chạm vào nút chế đô nào.<br>
Vào nút chế đô nào. Đăng nhập / Đăng xuất **2.** Chọn tên người dùng. Dăng nhây Chon một người dùng Adm LSmith ABC DE **GHI** JKL MN OP QR STU ww xyz  $\overline{0}$ **3.** Nhập mật khẩu của bạn và chạm vào [Đăng nhập]. Để đăng xuất, hãy nhấn vào phím [Đ.nhập/Đăng xuất]. .<br>Mật khẩu  $x \leftrightarrow y$  $\vert$   $\vert$   $\vert$  $\mathbf{d}$

Khi Đăng nhập Lần đầu

Hãy thay đổi mật khẩu tạm thời do quản trị viên cung cấp thành mật khẩu theo sự lựa chọn của riêng bạn.

- 1. Nhập mật khẩu tạm thời trên màn hình [Mật khẩu] và chạm vào [Đăng nhập]. Màn hình [Thay đổi Mật khẩu] hiển thị.
- 2. Nhập mật khẩu mới và chạm vào [Tiếp theo].
- 3. Nhập mật khẩu mới và chạm vào [OK].

<span id="page-9-0"></span>**Chuẩn bị**

### Nạp Bản gốc

Nạp bản gốc vào ADF (bộ cấp tài liệu tự động) hoặc đặt bản gốc lên kính tấm ép giấy. Nếu bạn đã sử dụng mực hoặc bút xóa trên bản gốc, hãy đảm bảo mực hoặc vết xóa đã khô hẳn trước khi nạp bản gốc.

### **Nạp vào ADF 1.** Nạp bản gốc sao cho mặt bạn muốn quét ngửa lên. Trượt dẫn hướng gốc ADF cho khớp với độ rộng bản gốc. **Đặt trên Kính Tấm ép giấy 1.** Đặt bản gốc sao cho mặt bạn muốn quét úp xuống. Căn chỉnh góc của bản gốc với mũi tên ở góc trên cùng bên trái của tấm kính. • Khi đặt giấy bóng kính, hãy đặt giấy trắng sau tờ giấy này để đọc được bản gốc rõ ràng. • Nếu bản gốc quá mỏng, mặt sau có thể hiện lên trong hình ảnh. Bạn có thể tránh sự cố này bằng cách đặt tờ giấy đen sau bản gốc. **2.** Đóng bìa bản gốc. Loại Bản gốc không thể Nạp trong ADF Bạn không thể quét các bản gốc được liệt kê sau đây bằng ADF. Hãy đặt bản gốc này lên kính tấm ép giấy. • Bản gốc đã bị cắt và dán • Bản gốc bị nhăn hoặc xoăn nhiều • Bản gốc bị cong • Bản gốc được dán bằng hồ • Bản gốc có lỗ • Bán gốc bị xé hoặc có cạnh lởm chởm • Bản gốc có độ trong suốt cao như giấy bóng kính hoặc giấy can • Bản gốc có một lớp phủ ở mặt trước hoặc mặt sau như giấy nghệ thuật hoặc giấy phủ • Giấy nhiệt dùng trong máy fax hoặc thiết bị xử lý văn bản • Bản gốc có chỗ phồng lên cao trên bề mặt

<span id="page-10-1"></span><span id="page-10-0"></span>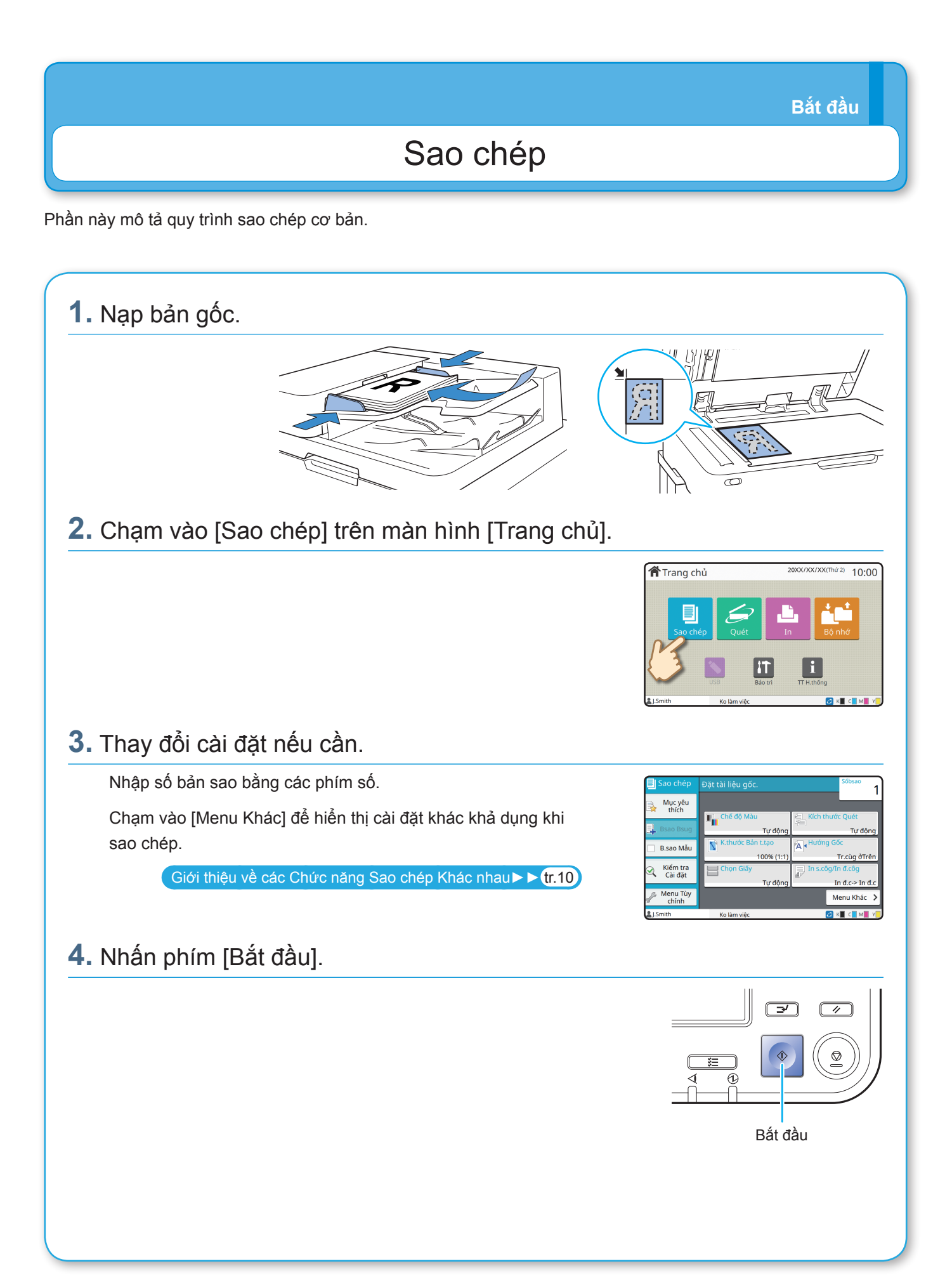

### <span id="page-11-1"></span><span id="page-11-0"></span>Giới thiệu về các Chức năng Sao chép Khác nhau

Phần này mô tả một số thao tác bạn có thể tiến hành bằng chức năng sao chép của máy này. Để biết thêm thông tin về từng chức năng, hãy xem "Hướng dẫn Sử dụng".

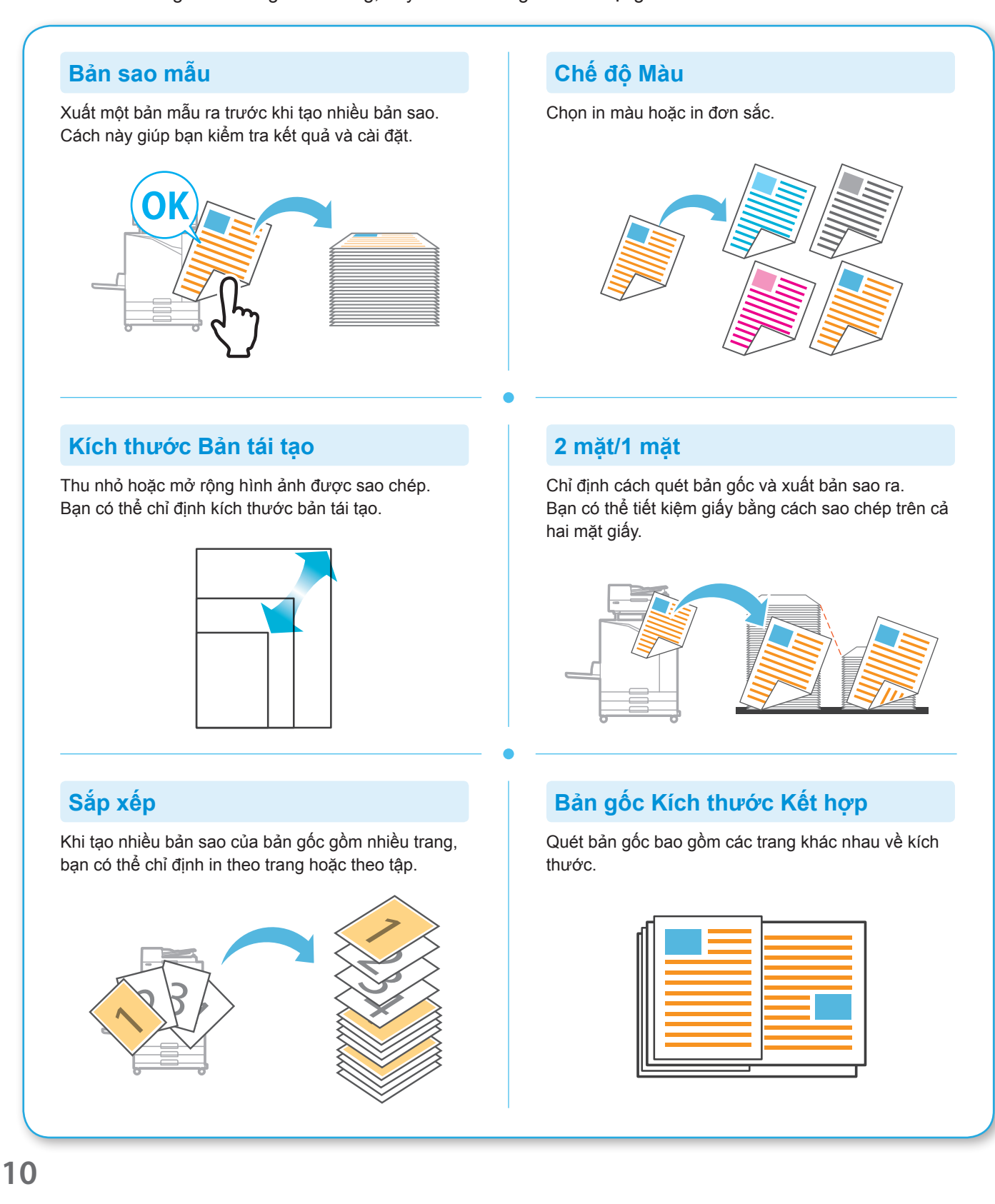

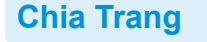

Khi sao chép trang dàn trên hai mặt của tài liệu như sách nhỏ, hãy tách thành hai phần (trái và phải) rồi sao chép riêng biệt.

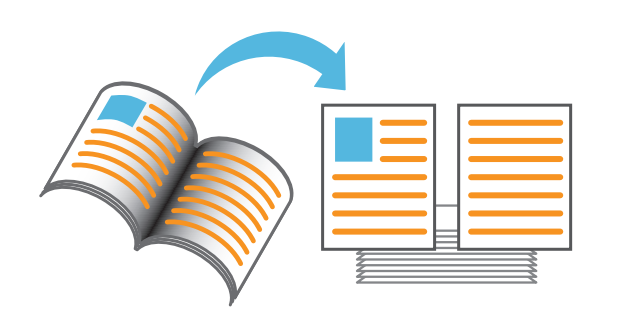

#### **Viền Trang**

Thêm đường viền vào lề giấy. Cách này giúp bạn làm cho áp phích và biển hiệu nổi bật.

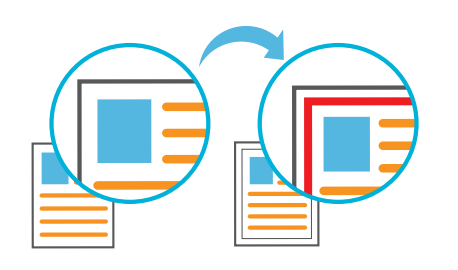

#### **Dập ghim (tùy chọn)**

Dập ghim giấy đã in.

Cần phải có bộ hoàn thiện đa chức năng hoặc bộ hoàn thiên úp xuống (tùy chon) để sử dụng chức năng này.

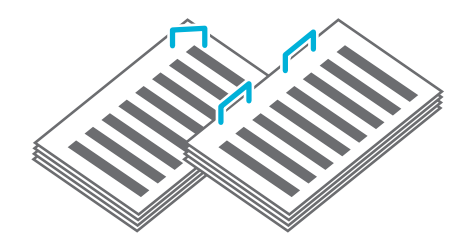

#### **Mức Màu Cơ sở**

Làm cho màu nền (màu cơ sở) sáng hơn khi quét bản gốc có màu nền.

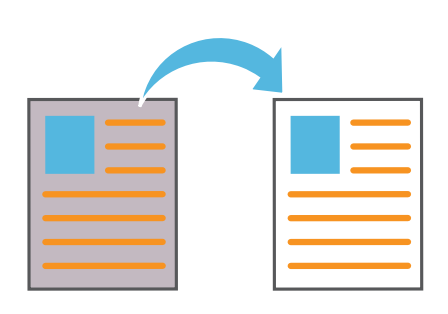

#### **Tấm Nệm**

Chèn tấm nệm giữa các tập bản sao. Cách này giúp bạn tách biệt nhanh khối lượng lớn tài liệu họp hoặc tài liệu phát tay.

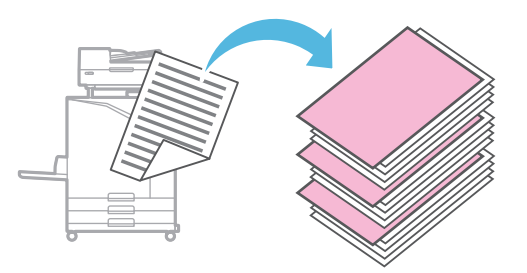

#### **Tem**

Dán tem số trang, ngày và văn bản lên tiêu đề hoặc chân trang.

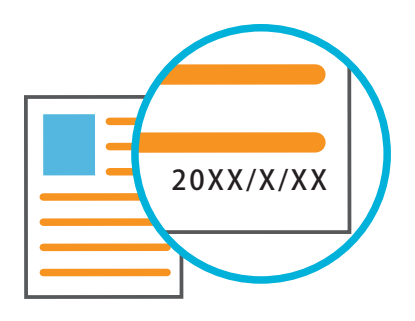

### <span id="page-13-1"></span>Quét

<span id="page-13-0"></span>Để quét, bạn có thể chọn [Gửi thư], [PC] hoặc [Bảng ĐK] làm đích để gửi hoặc lưu trữ dữ liệu. Trong phần này, quy trình gửi dữ liệu đến máy tính được mô tả như một ví dụ.

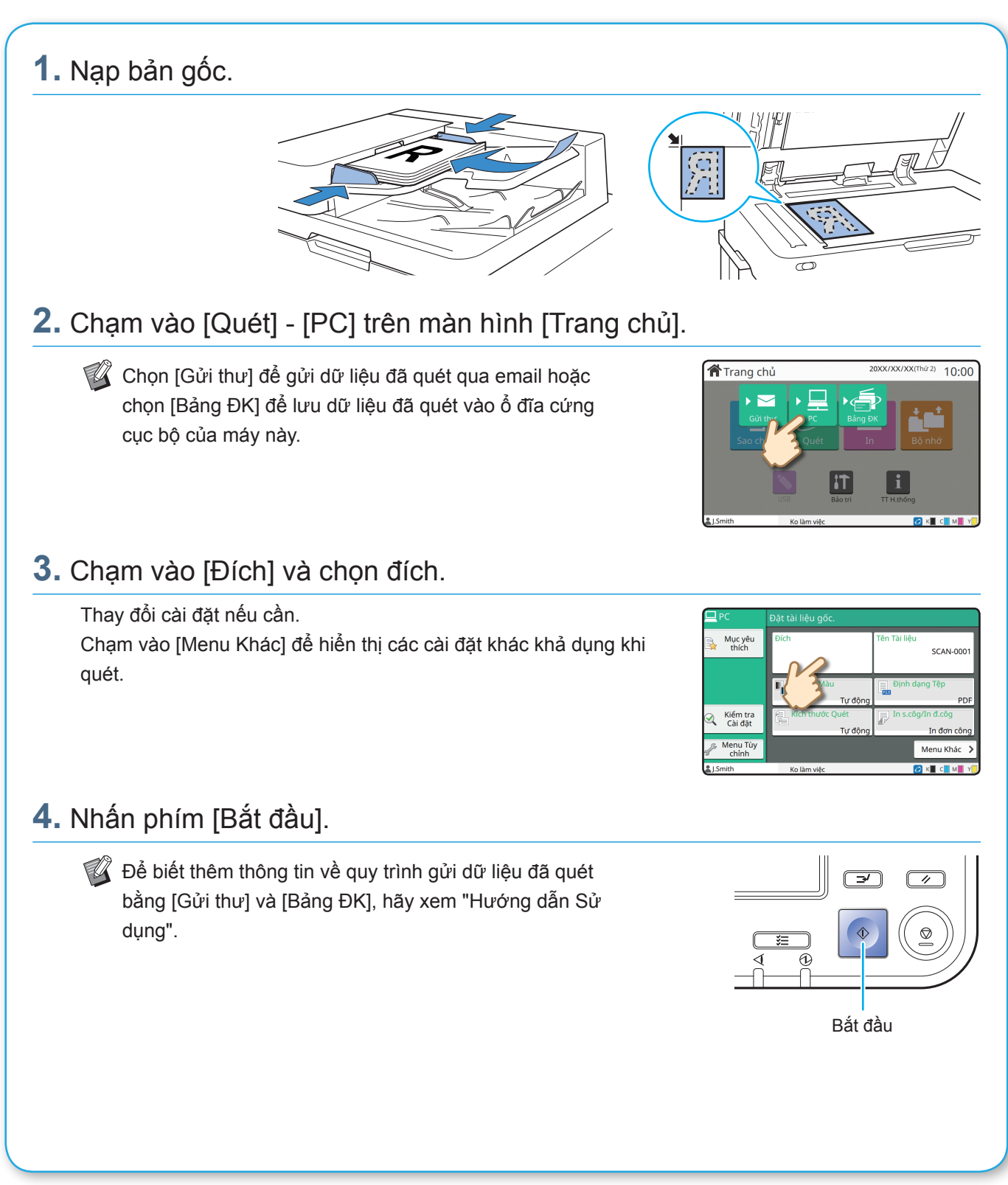

## <span id="page-14-0"></span>Chức năng [Mục yêu thích] là gì?

Nút [Mục yêu thích] nằm trong khu vực trên cùng bên trái của các màn hình như màn hình [Sao chép] hoặc màn hình [Quét].

Sau khi đăng ký cài đặt ưu tiên của mình trong [Mục yêu thích], bạn có thể truy xuất cài đặt này bất cứ khi nào bạn thích.

Nếu đăng ký cài đặt thường dùng, bạn có thể không cần cấu hình cùng một cài đặt mỗi lần sử dụng.

#### Đăng ký cài đặt hiện tại để sử dụng trong tương lai

Quy trình đăng ký cài đặt vào [Mục yêu thích] được mô tả sau đây với cài đặt sao chép được sử dụng làm ví dụ.

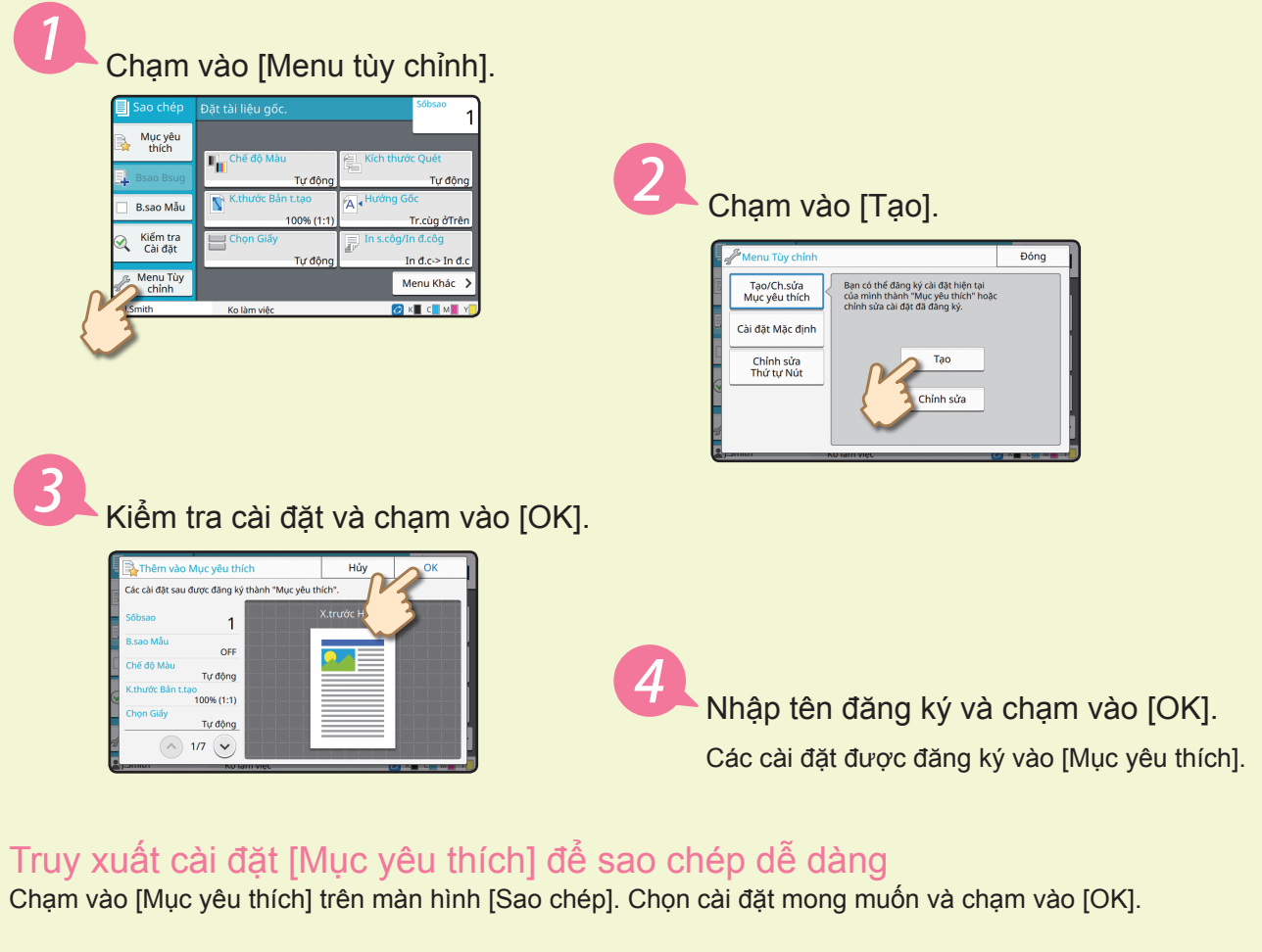

. . . . . . . . . . . . . . . .

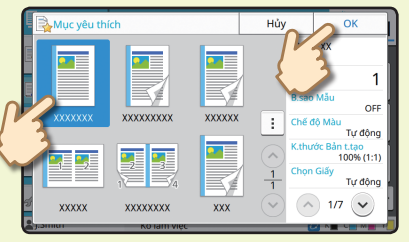

Nhấn phím [Bắt đầu]. Các bản sao được tạo bằng cài đặt đã đăng ký.

. . . . . . . . . . . . . . . .

In

<span id="page-15-0"></span>Trong phần này, quy trình in từ ứng dụng Microsoft® Windows® 7 Notepad được mô tả như một ví dụ.

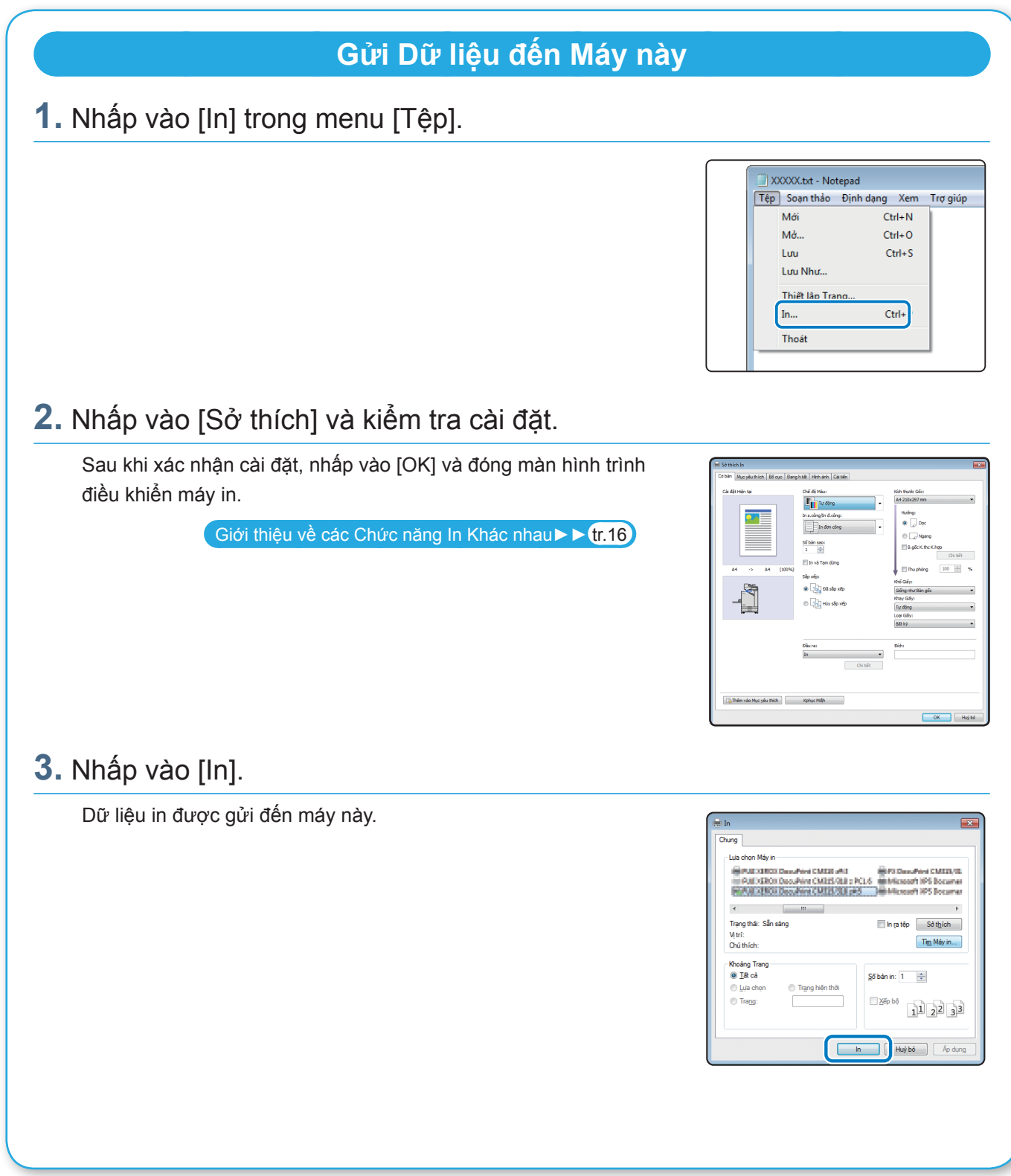

Ở cài đặt gốc, máy bắt đầu in tự động khi bạn đăng nhập.

Nếu quá trình in không tự động bắt đầu khi bạn đăng nhập, hãy thực hiện quy trình sau.

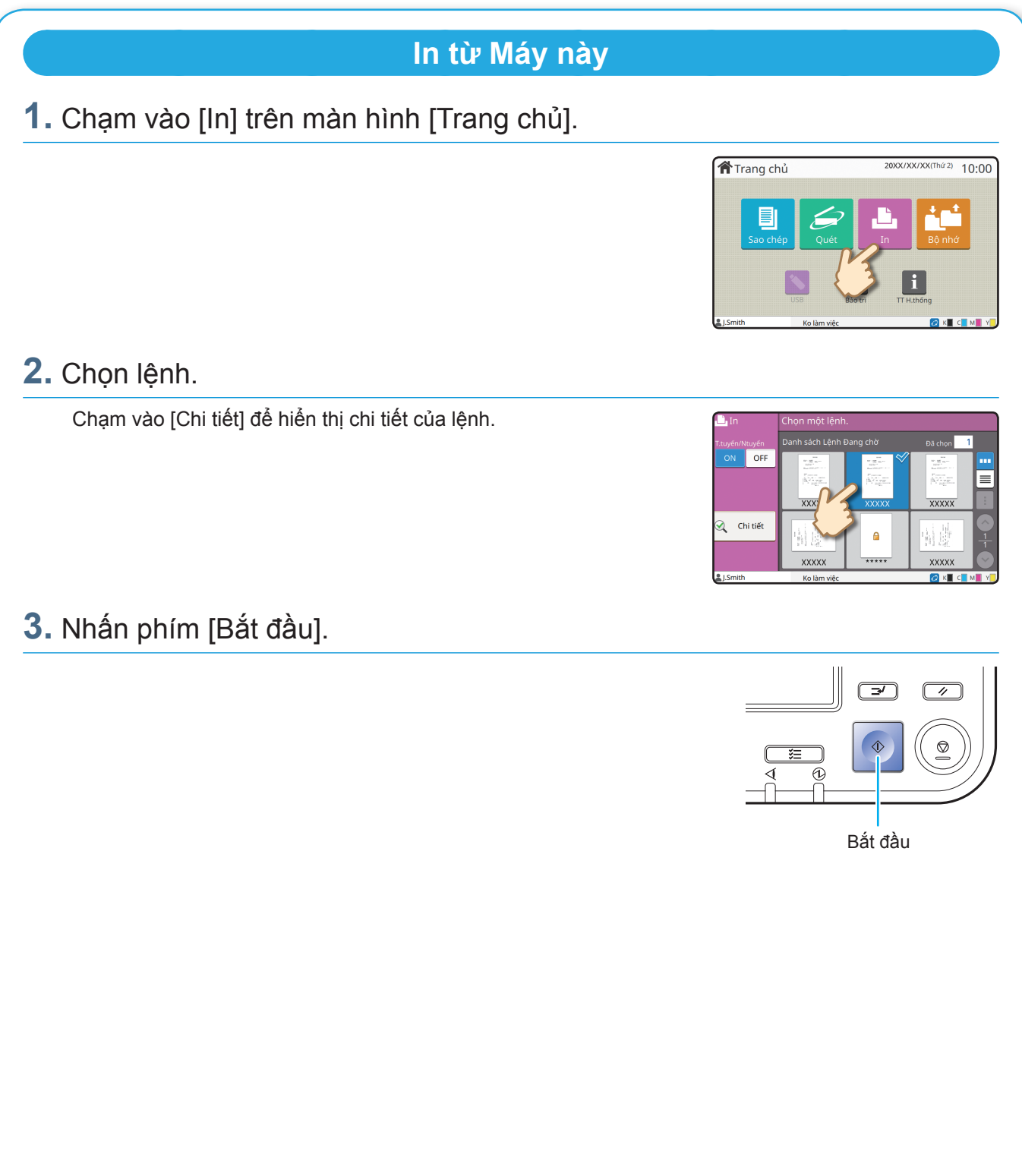

**In**

### <span id="page-17-1"></span><span id="page-17-0"></span>Giới thiệu về các Chức năng In Khác nhau

Phần này mô tả một số chức năng khả dụng khi dùng trình điều khiển máy in của máy này. Để biết thêm thông tin về từng chức năng, hãy xem "Hướng dẫn Sử dụng".

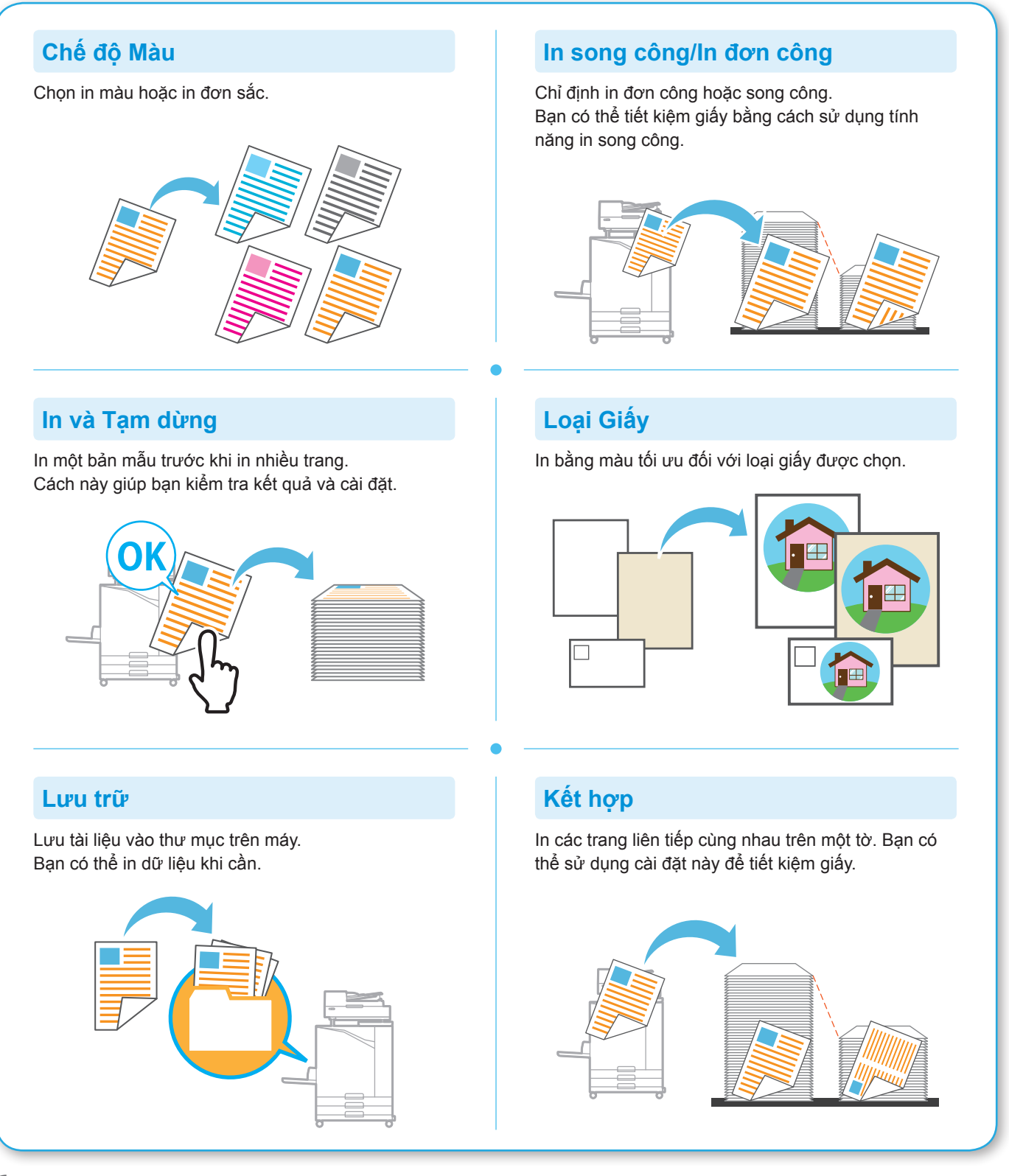

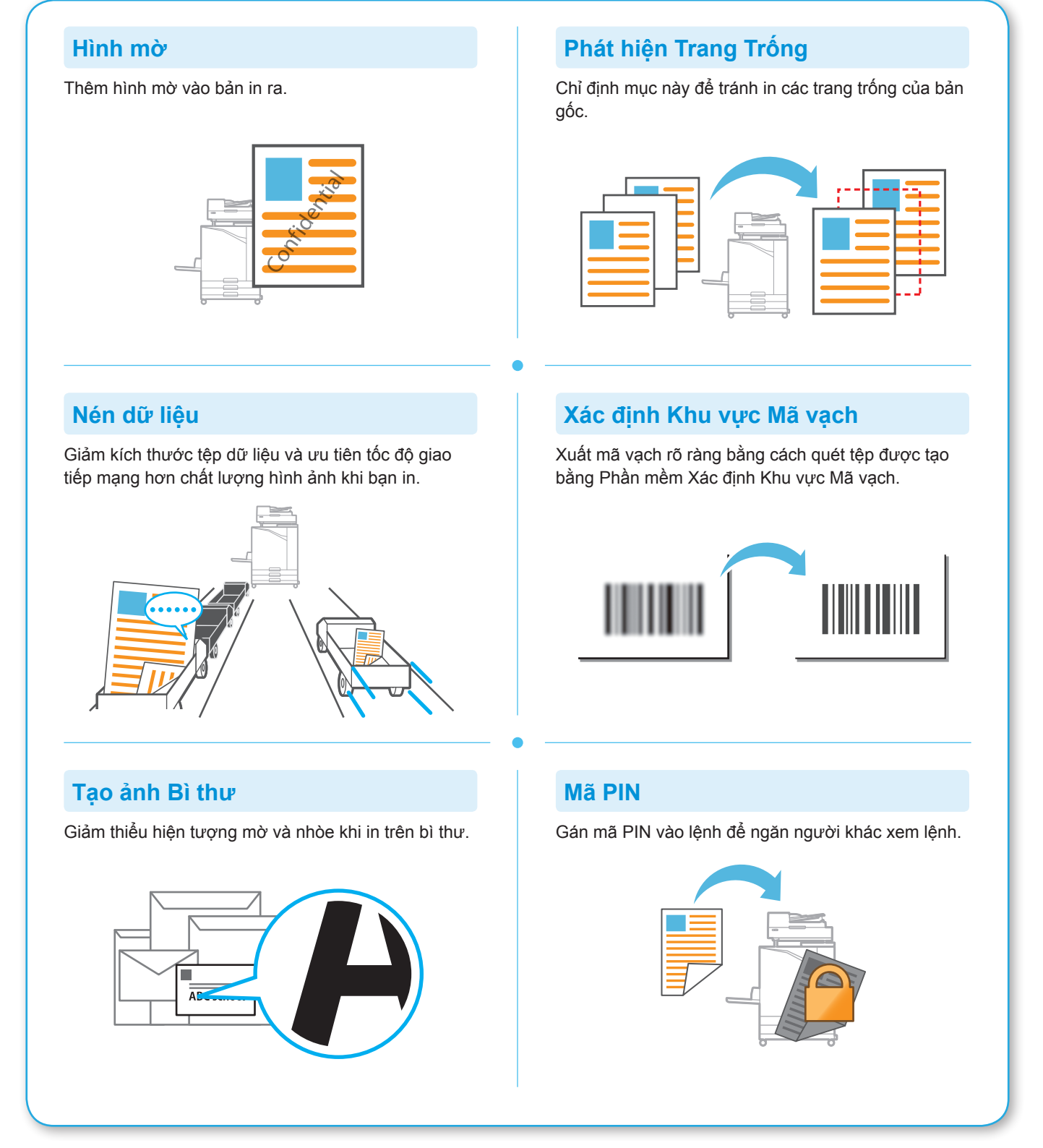

### Sử dụng Bộ nhớ

<span id="page-19-0"></span>Bạn có thể lưu dữ liệu đã quét vào ổ cứng cục bộ của máy này. Cài đặt được lưu cho từng lệnh, giúp bạn dễ dàng in sau bằng các cài đặt tương tự.

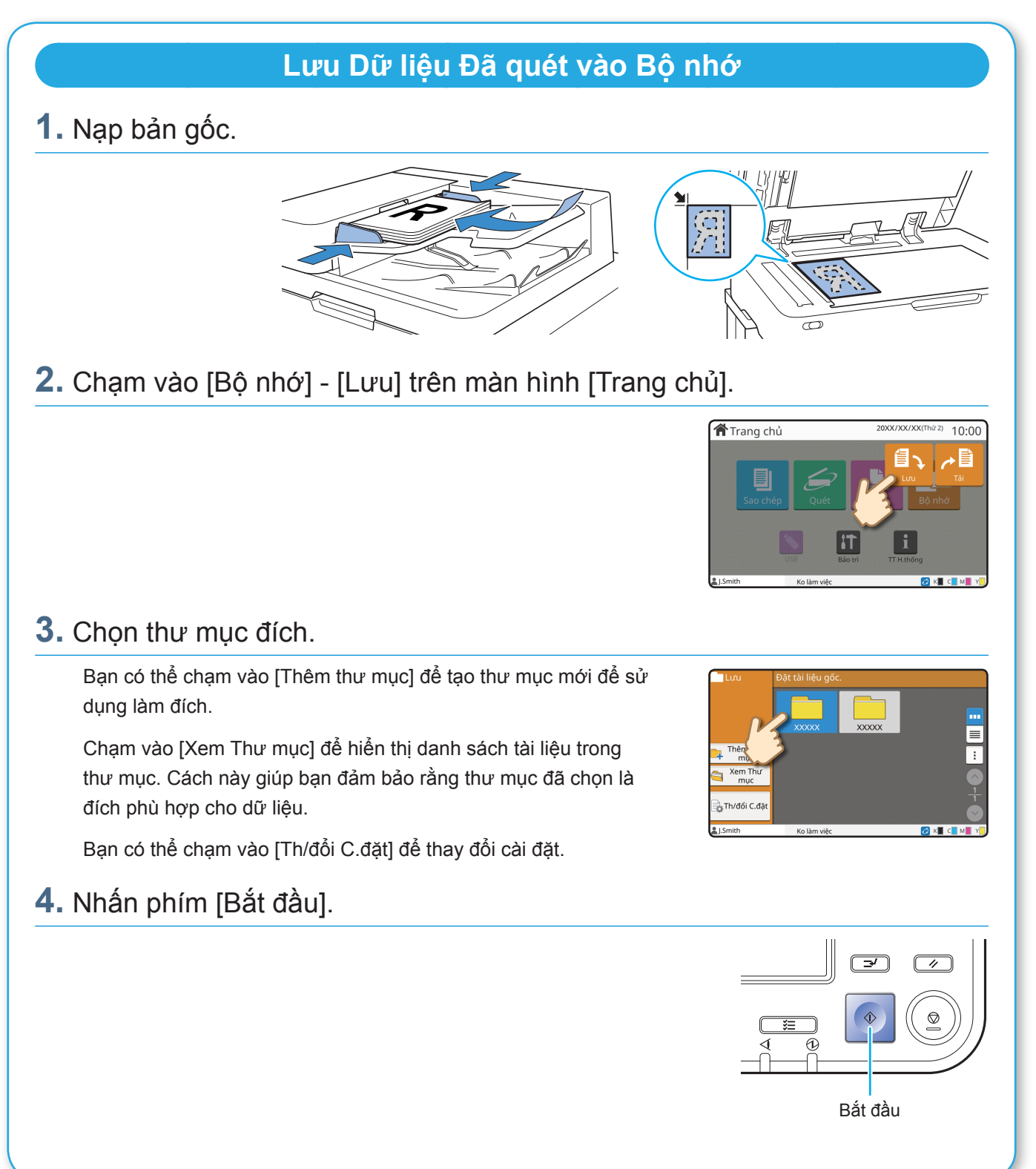

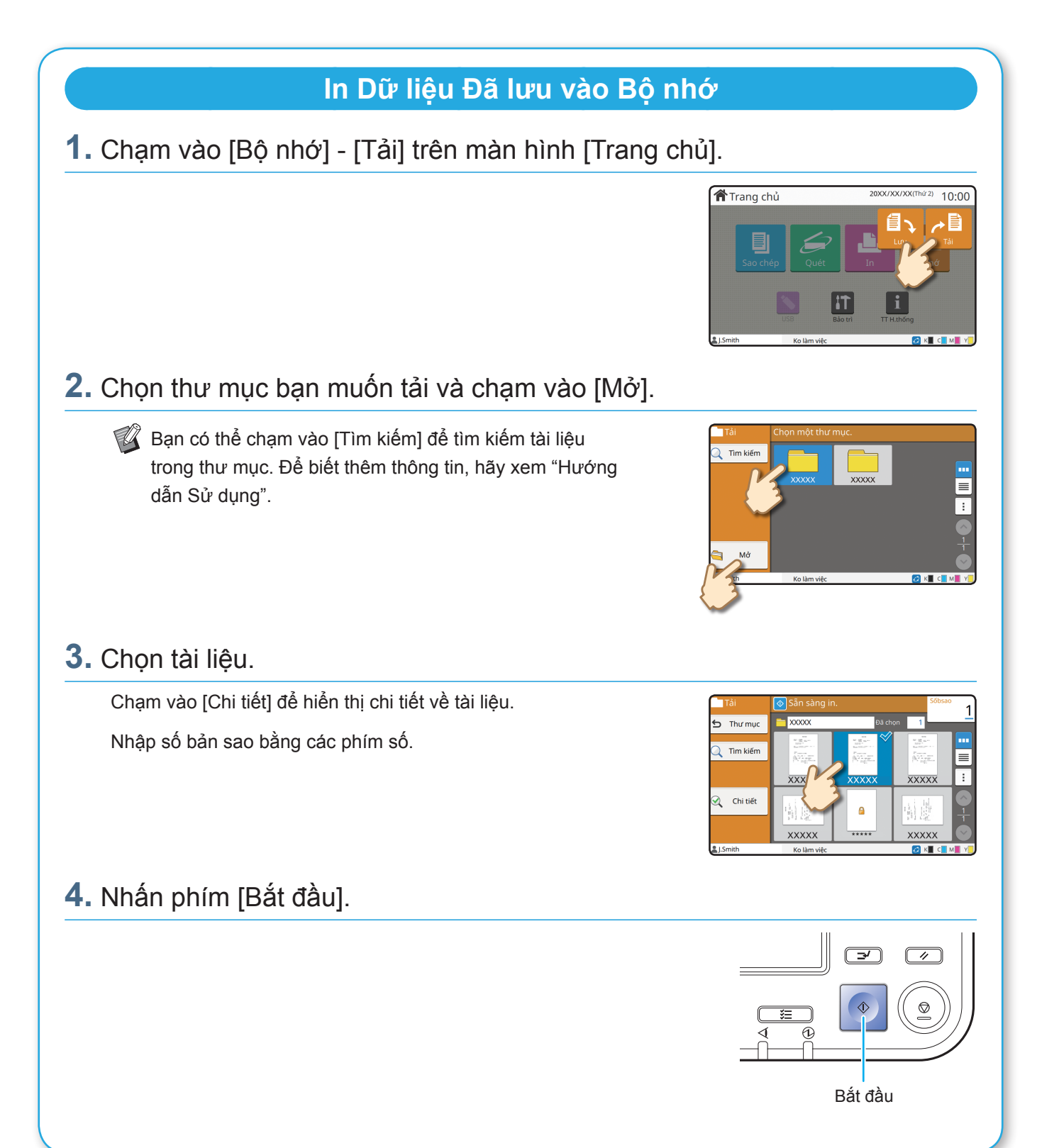

### <span id="page-21-1"></span>Sử dụng Ổ Flash USB

<span id="page-21-0"></span>Bạn có thể lưu dữ liệu đã quét vào ổ flash USB.

Bạn cũng có thể in tệp PRN được lưu vào ổ flash USB từ trình điều khiển máy in.

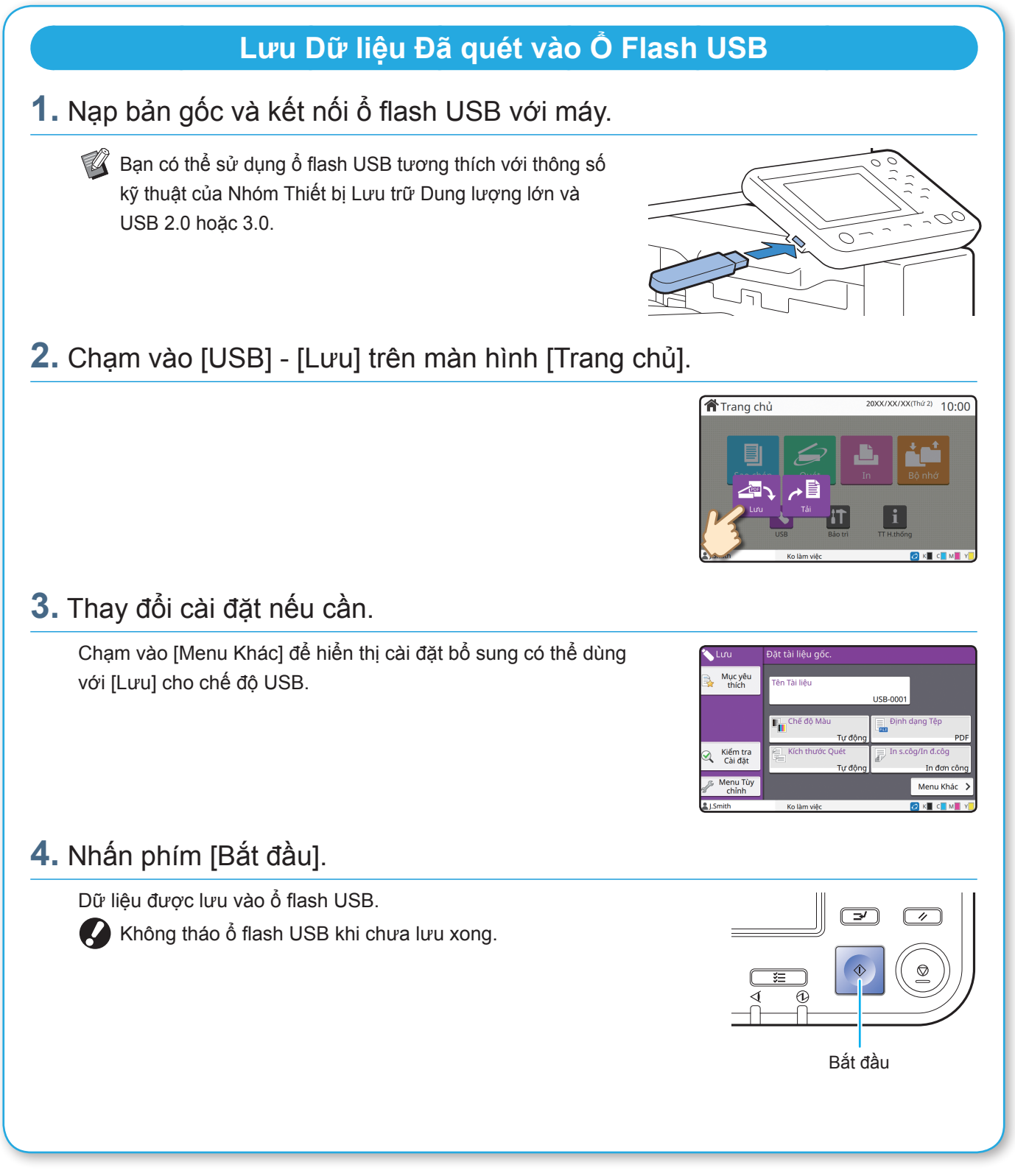

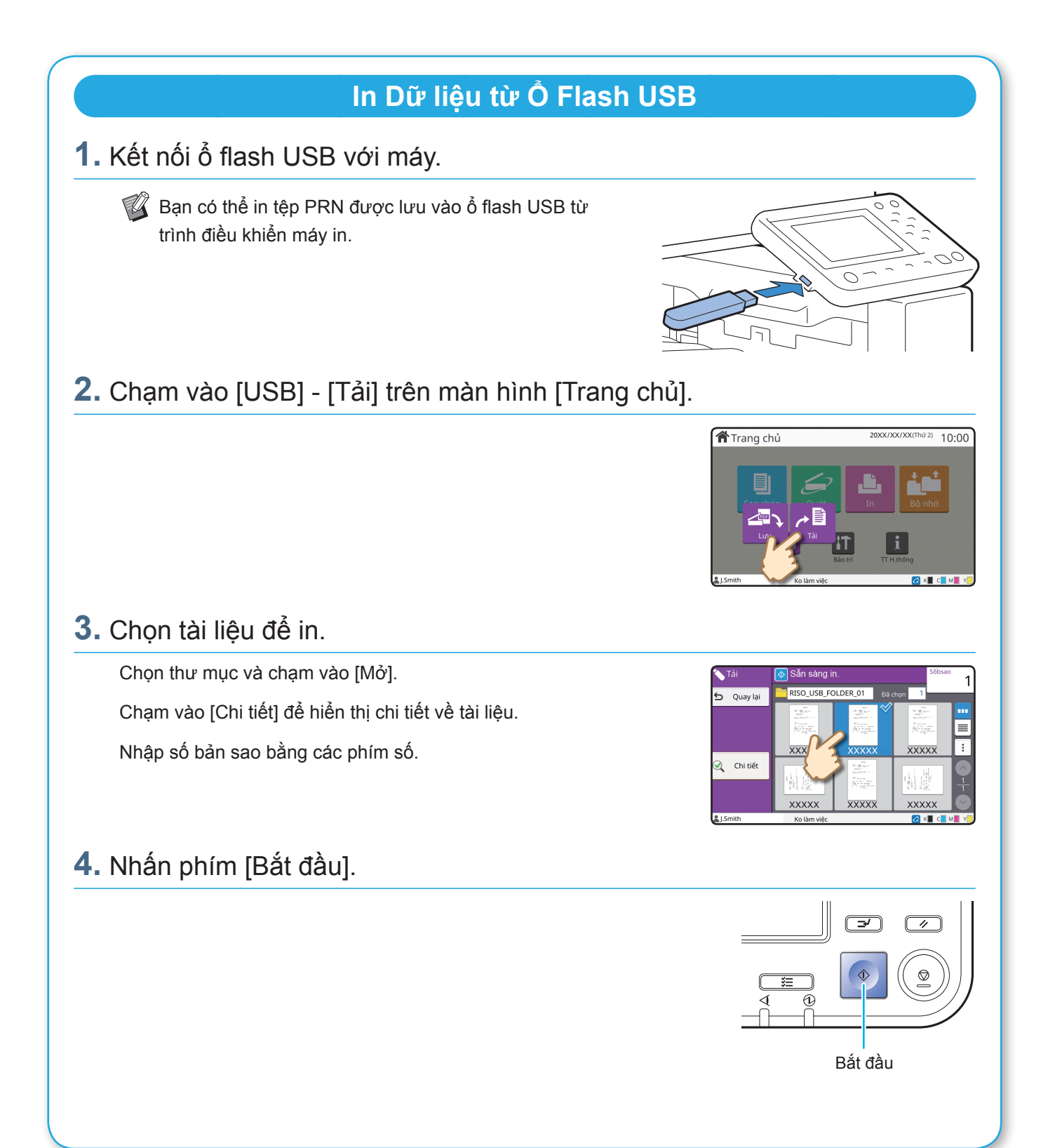

<span id="page-23-0"></span>**Chăm sóc Định kỳ**

### <span id="page-23-1"></span>Khi Hết Giấy

Nạp giấy vào khay nạp hoặc khay tiêu chuẩn.

Chúng tôi khuyên bạn nên nạp loại giấy bạn thường dùng nhất vào khay nạp.

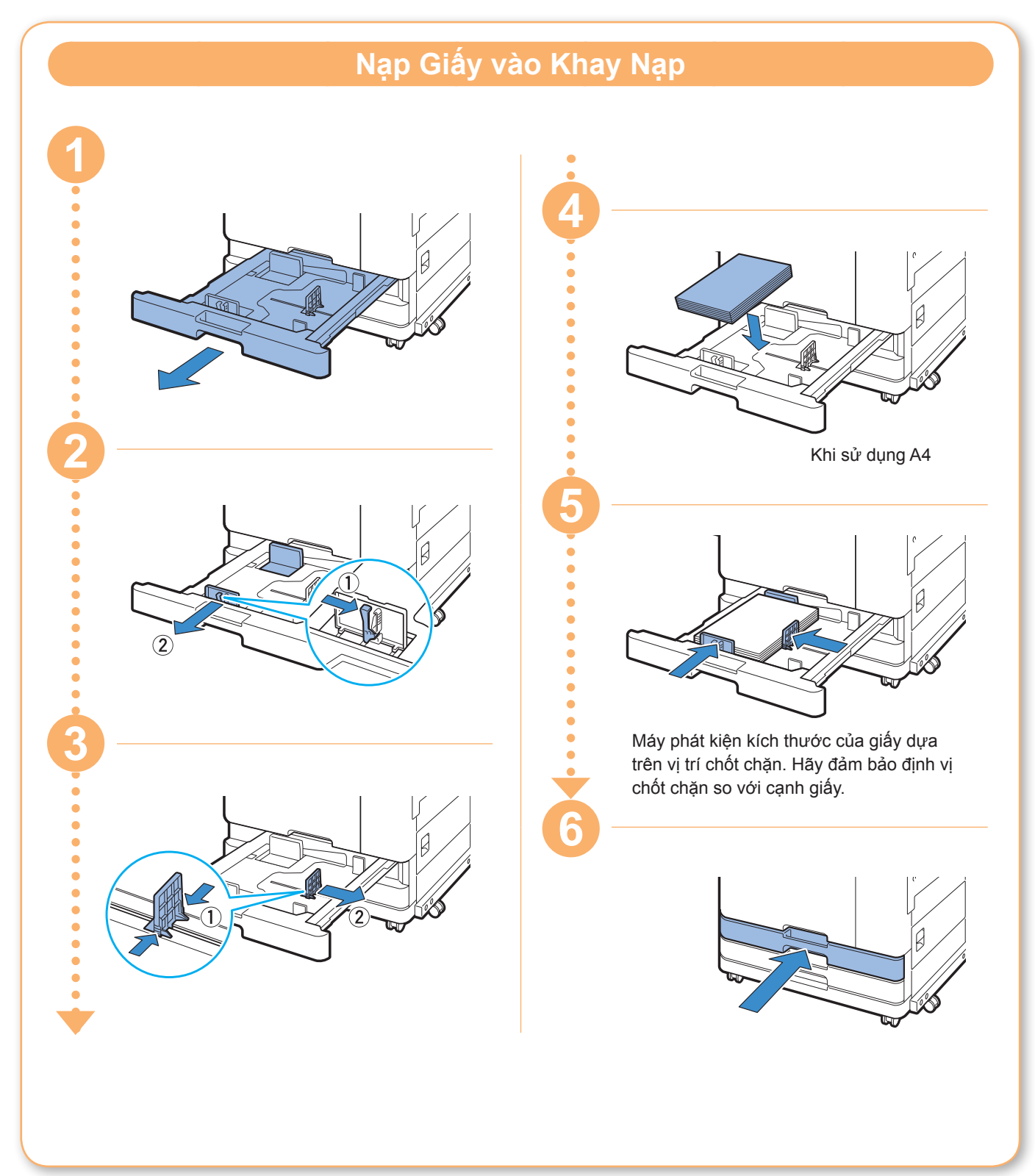

Nạp giấy đặc biệt vào khay tiêu chuẩn như giấy dày, bưu thiếp hoặc bì thư.

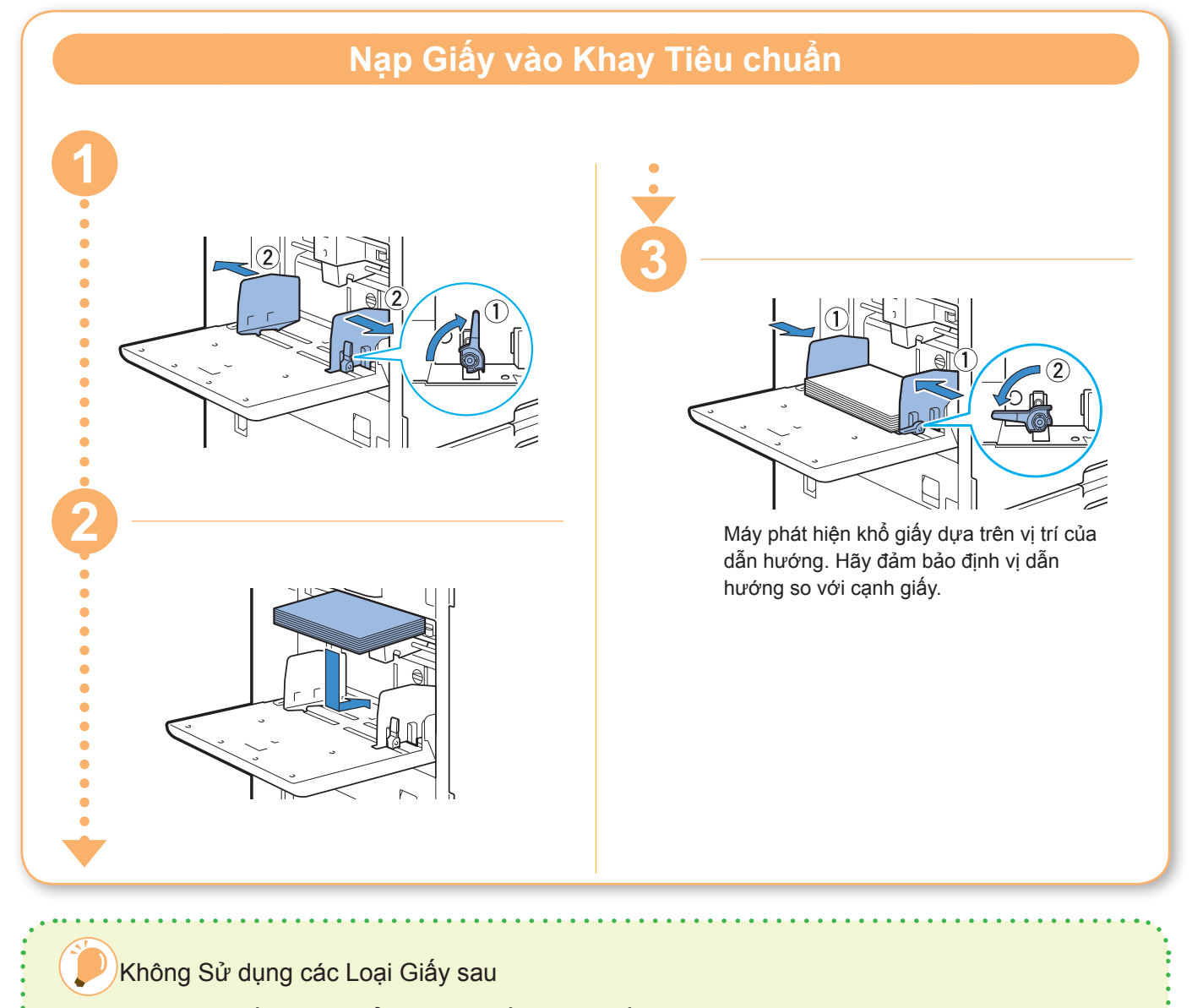

Sử dụng các loại giấy này có thể gây ra sự cố như kẹt giấy.

- Giấy không tuân thủ các điều kiện trong thông số kỹ thuật cơ bản<sup>\*</sup>
- Giấy có bề mặt được xử lý, chẳng hạn như giấy nhiệt hoặc giấy cacbon
- Giấy bị xoăn mép (3 mm trở lên)
- Giấy có nếp nhăn
- Giấy bị uốn cong
- Giấy bị rách
- Giấy gợn sóng
- Giấy được tráng như giấy nghệ thuật
- Giấy có các mép lởm chởm
- Giấy dán
- Giấy có lỗ
- Giấy bóng cho nhiếp ảnh
- Giấy bóng kính
- Giấy tổng hợp (Yupo)

\* Để biết thêm thông tin về thông số kỹ thuật cơ bản, hãy xem "Hướng dẫn Sử dụng".

<span id="page-25-0"></span>**Chăm sóc Định kỳ**

### <span id="page-25-1"></span>Khi Hết Mực

Khi hết mực, thông báo thay thế hộp mực sẽ hiển thị và quá trình in sẽ dừng lại. Hãy thay thế hộp mực có màu được hiển thị.

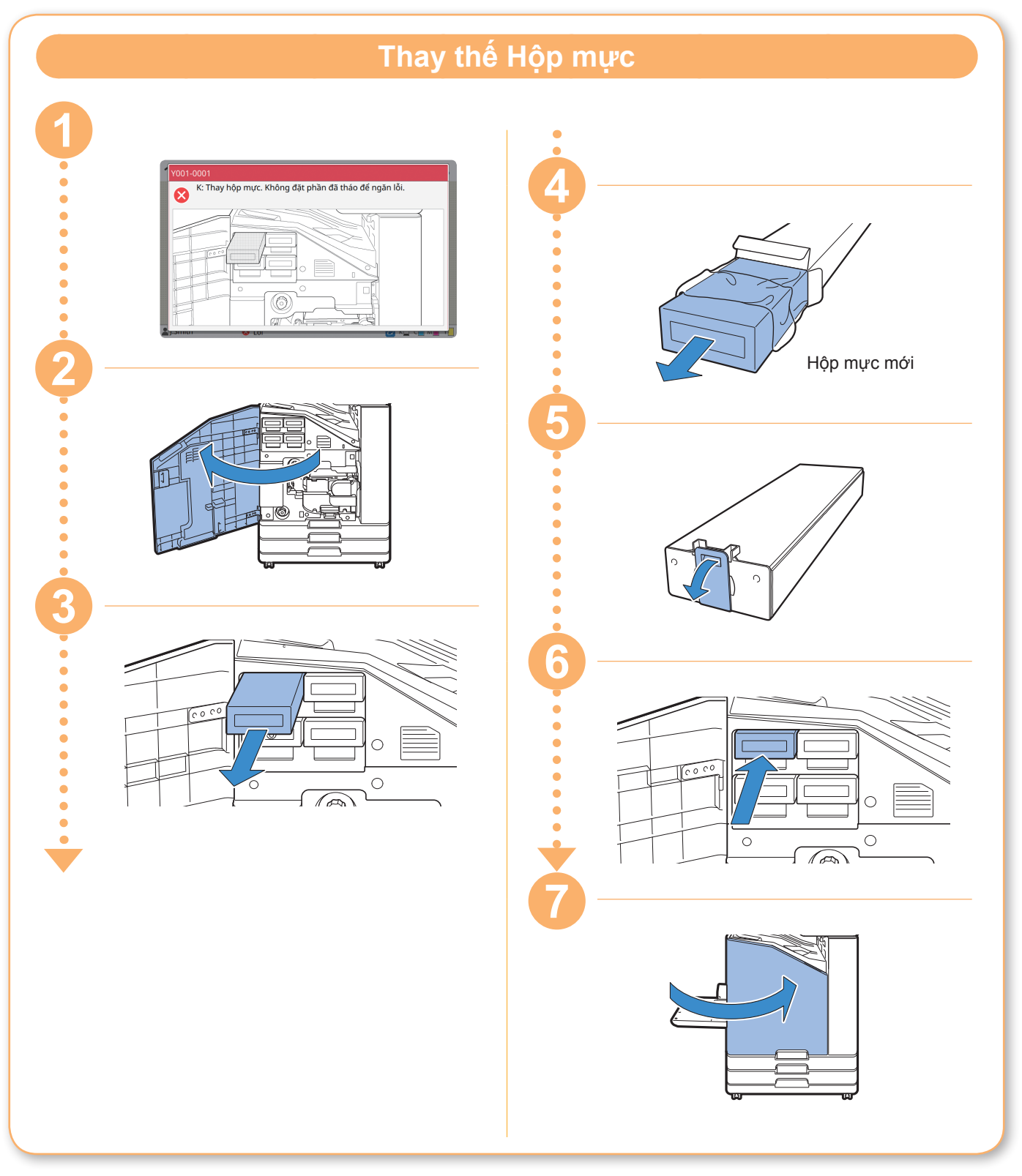

#### **Xử lý Hộp mực**

Chú ý những vấn đề sau khi xử lý hộp mực.

#### A THÂN TRONG

- Tránh dây mực lên da hoặc vào mắt bạn.
- Đảm bảo thông gió đầy đủ trong khi in.
- Nếu bạn bắt đầu cảm thấy không khỏe khi sử dụng máy, hãy tham vấn bác sỹ ngay.

• Chúng tôi khuyến nghị sử dụng mực chính hãng của RISO.

- Sử dụng mực không phải của RISO có thể cản trở hiệu suất tối ưu của máy in. Các vấn đề trục trặc và giảm hiệu suất do sử dụng mực không phải của RISO không được bao gồm trong chế độ bảo hành của sản phẩm hay hợp đồng dịch vụ.
- Không tháo hộp mực nếu thông báo thay mực chưa hiển thị.
- Không lắc hộp mực. Lắc sẽ tạo ra bong bóng không khí, bong bóng này có thể khiến mực không được phun ra đúng cách và dẫn đến in mờ.
- Hộp mực được làm từ giấy và nhựa. Không đánh rơi hay làm hỏng hộp mực.
- Lấy hộp mực ra khỏi túi nhựa ngay trước khi lắp hộp mực vào máy.
- Không tháo nắp hộp mực ngay trước khi sử dụng hộp mực.
- Sau khi tháo nắp hộp mực, giữ cho lỗ cấp mực ngửa lên. Nếu lỗ này úp xuống, mực có thể rò rỉ ra ngoài.
- Có thể có mực ở khu vực mà bạn đã tháo nắp bảo vệ. Đừng chạm vào đó. Mực tiếp xúc với quần áo sẽ gây ra các vết bẩn vĩnh viễn.
- Không cố đổ đẩy lại hộp mực.
- Sử dụng hộp mực trong vòng 24 tháng từ ngày sản xuất (khi được bảo quản trong nhiệt độ phòng). Để duy trì chất lượng in tốt, hãy kiểm tra ngày sản xuất và sử dụng sớm sau khi mua. Bạn có thể tìm ngày sản xuất trên hộp mực.

Để biết các lưu ý khác liên quan tới hộp mực, hãy xem cả "Hướng dẫn Sử dụng".

<span id="page-27-0"></span>**Chăm sóc Định kỳ**

### Chăm sóc Máy quét

Vệ sinh máy quét định kỳ để đảm bảo chất lượng hình ảnh tối ưu cho bản sao và bản quét.

Các vật chất lạ như bụi bẩn, mực in, hồ dán hoặc mực bút xóa trên kính tấm ép giấy hoặc tờ trắng của ADF có thể giảm chất lượng của bản sao hoặc bản quét. Lau nhẹ khu vực được biểu thị dưới đây vài lần bằng vải mềm.

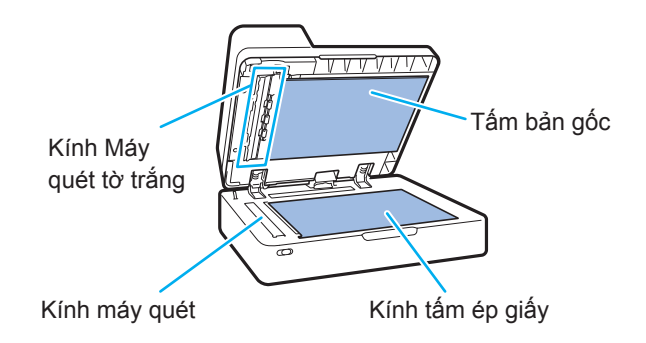

- Không thực hiện các thao tác không được mô tả trong hướng dẫn này. Để điều chỉnh hoặc sửa máy này, hãy nhớ liên hệ với đại lý hoặc đại diện dịch vụ được ủy quyền của bạn.
	- Kính tấm ép giấy rất dễ vỡ. Tuyệt đối không chạm vật cứng hoặc tác động lực vào kính này.

#### **Kính Máy quét**

Nếu kính máy quét bẩn, vệt đen có thể xuất hiện trên bản sao và bản quét.

Lau kính máy quét bằng vải mềm.

Làm theo quy trình bên dưới khi lau kính máy quét ở bộ phận trên cùng của máy quét.

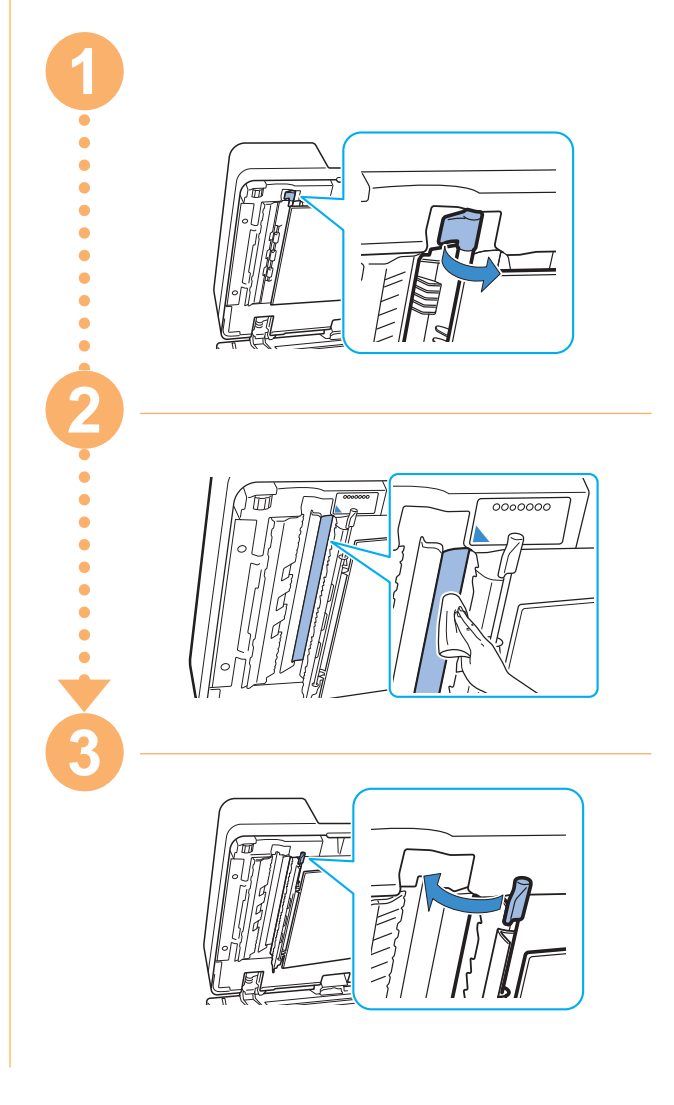

<span id="page-28-0"></span>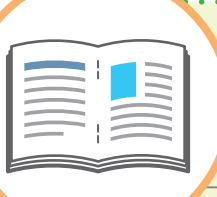

## Mẹ Hữu ích

#### Nạp Hướng của Bản gốc và Giấy

Khi bạn đang sao chép trên giấy có tiêu đề thư, bì thư hoặc loại giấy khác có logo in sẵn, hướng của bản gốc và giấy rất quan trọng.

Hướng của bản gốc và giấy được mô tả sau đây bằng ví dụ về việc sao chép bản gốc một mặt.

#### **● Ví dụ về Nạp Bì thư**

Trên bảng cảm ứng, đặt [Hướng gốc] thành [Tr.cùg Btrái].

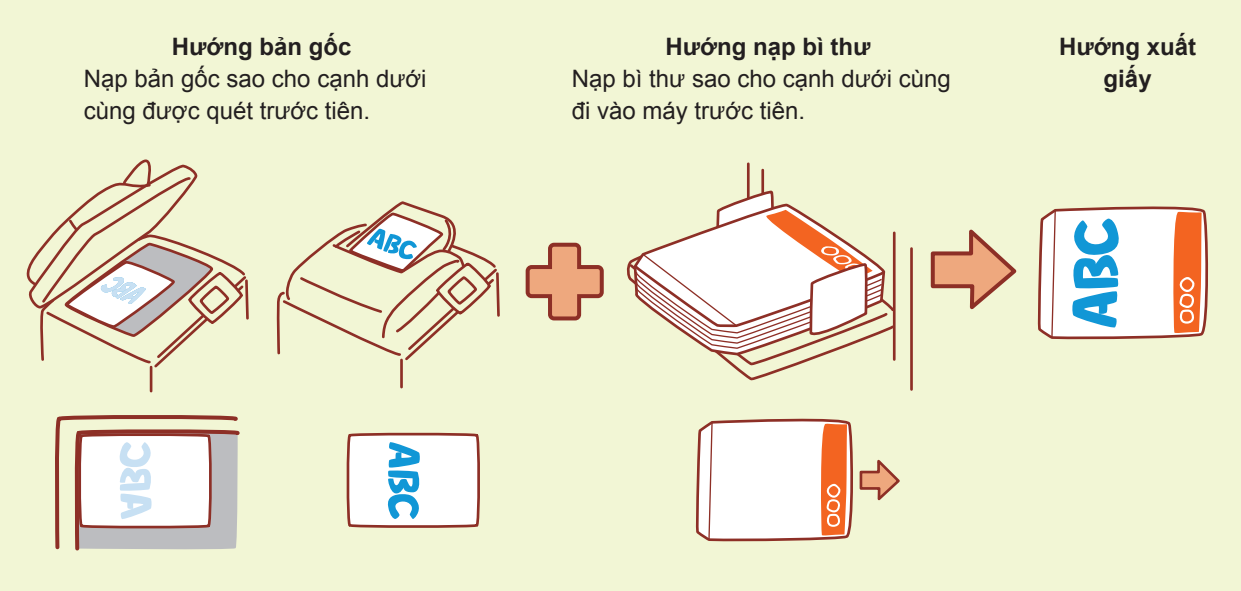

#### **● Ví dụ về Nạp Giấy có Tiêu đề thư**

Trên bảng cảm ứng, đặt [Hướng gốc] thành [Tr.cùg ởTrên].

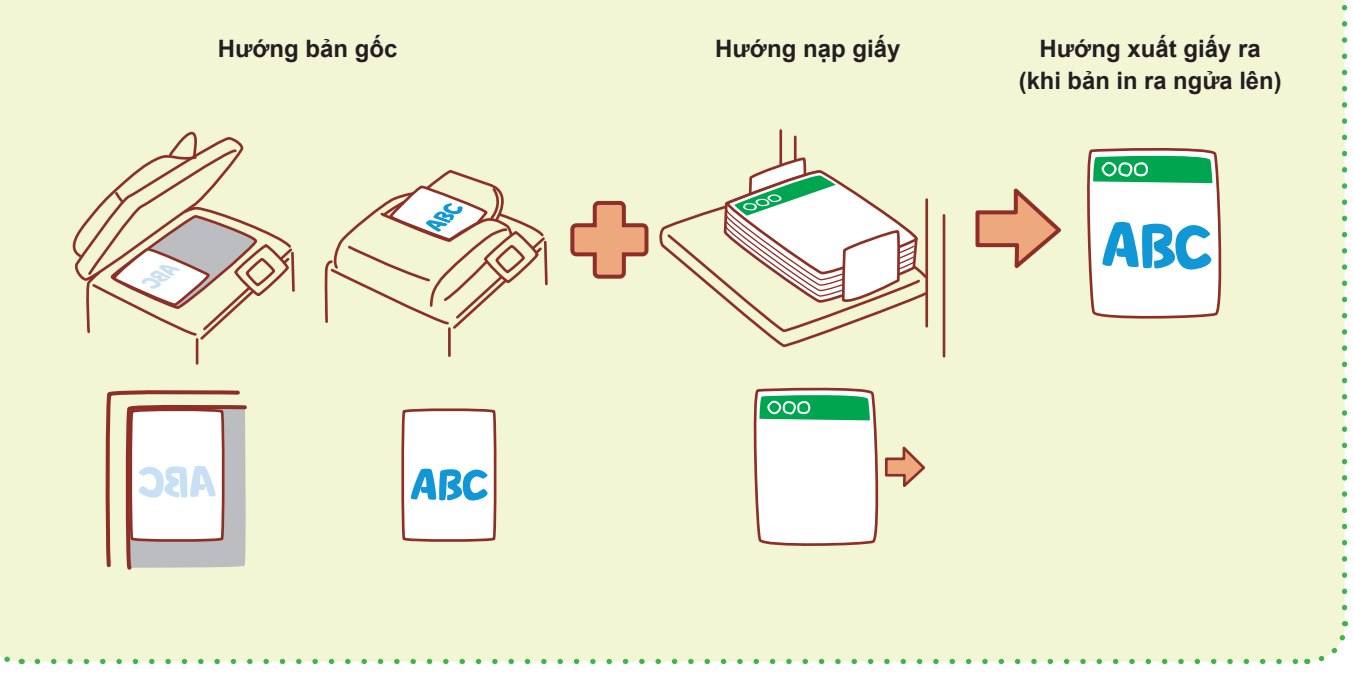

<span id="page-29-0"></span>RISO Console cung cấp quyền truy cập từ xa vào máy thông qua trình duyệt web trên máy tính của bạn, giúp bạn kiểm tra trạng thái và cài đặt của máy cũng như xử lý dữ liệu từ một vị trí khác. Để sử dụng RISO Console, hãy đảm bảo máy đã được kết nối mạng.

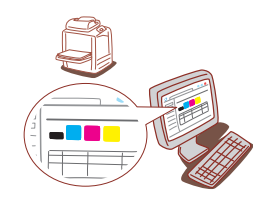

#### **Lưu trữ Vật tư Tiêu hao**

#### **● Lưu trữ và Xử lý Giấy**

- Luôn sử dụng giấy từ gói được đóng gói kín.
- Sau khi bạn in xong, hãy lấy giấy không sử dụng ra khỏi khay tiêu chuẩn, đặt giấy này trở lại bao bì gốc và lưu trữ giấy tới khi bạn lại cần. Nếu bạn để giấy trong khay tiêu chuẩn, giấy có thể bị cong, gây ra kẹt giấy.
- Nếu giấy không được cắt gọn hoặc nếu giấy có bề mặt nhám (như giấy vẽ), hãy quạt giấy trước khi sử dung.
- Lưu trữ giấy phẳng phiu ở vị trí không nóng ẩm hoặc tiếp xúc trực tiếp với ánh nắng mặt trời.

#### **● Lưu trữ Hộp mực**

Vì một phần của hộp mực được làm từ giấy nên hộp mực có thể bị biến dạng và không thể sử dụng được nếu lưu trữ không đúng cách hoặc nếu ở trong môi trường không phù hợp. Hãy lưu trữ hộp mực đúng cách theo nguyên tắc sau:

- Bảo quản hộp mực trong bao bì gốc và nhớ cất hộp mực ở vị trí bằng phẳng với nhãn "mặt này ở trên" chỉ đúng hướng.
- Tránh làm đông lạnh và ánh sáng mặt trời trực tiếp. Lưu trữ ở vị trí có nhiệt độ từ 5°C đến 35°C. Không lưu trữ ở nơi có sự thay đổi khắc nghiệt về nhiệt độ.
- Khi lưu trữ mực sau khi đưa mực ra khỏi túi nhựa, giữ mực theo hướng được biểu thị trên hộp và đưa vào máy ngay.

#### **RISO Console Bản gốc Không thể Sao chép được**

- **Không sử dụng thiết bị này theo bất kỳ cách nào vi phạm pháp luật hay xâm phạm bản quyền đã được thiết lập cho dù là sao chép cho mục đích sử dụng của cá nhân. Hãy tham vấn đại lý hoặc đại diện dịch vụ được ủy quyền của bạn để biết thêm chi tiết. Nhìn chúng, hãy sử dụng tư duy nhận định và suy xét đúng đắn.**
- **Không sử dụng máy để sao chép các nội dung sau:**
- Bản sao tài liệu liên quan đến kinh doanh như séc, hối phiếu và chứng nhận cổ phiếu được phát hành công khai trừ các bản sao cần thiết để sử dụng trong kinh doanh
- Bản sao hộ chiếu, bằng lái xe giới, giấy phép do chính phủ cấp và giấy tờ nhận dạng cá nhân do các tổ chức công hoặc tư cấp; vé dịch vụ, vé thực phẩm hoặc các loại vé khác
- Bản sao nội dung có bản quyền như tài liệu xuất bản, âm nhạc, tác phẩm nghệ thuật, bản in, bản vẽ và ảnh trừ khi dành cho mục đích sử dụng của cá nhân hoặc hộ gia đình

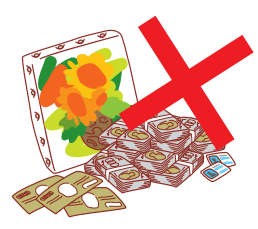

060-36033-VT4

#### **Uy tín của Nhãn hiệu**

Microsoft và Windows là những nhãn hiệu đã đăng ký hoặc nhãn hiệu của Microsoft Corporation ở Hoa Kỳ và/hoặc các quốc gia khác.

Mac, Mac OS, OS X và Safari là các nhãn hiệu của Apple Inc.

Adobe, logo Adobe, PostScript và PostScript 3 là những nhãn hiệu đã đăng ký hoặc nhãn hiệu của Adobe Systems Incorporated ở Hoa Kỳ và/hoặc các quốc gia khác.

ColorSet là nhãn hiệu của Monotype Imaging Inc. được đăng ký tại Văn phòng Sáng chế & Nhãn hiệu Hoa Kỳ và có thể được đăng ký tại một số khu vực tài phán nhất định.

 $\bigcirc$ , QISO, ComColor và FORCEJET là nhãn hiệu hoặc nhãn hiệu đã đăng ký của RISO KAGAKU CORPORATION tại Hoa Kỳ và các quốc gia khác.

Tên công ty và/hoặc nhãn hiệu khác là nhãn hiệu đã đăng ký hoặc nhãn hiệu của mỗi công ty tương ứng.

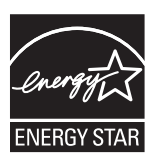

Là Đối tác của ENERGY STAR® , RISO KAGAKU CORPORATION đã xác định rằng sản phẩm này đáp ứng các nguyên tắc của ENERGY STAR<sup>®</sup> về tiết kiệm năng lượng.

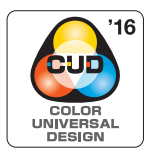

#### **Đạt Chứng nhận Thiết kế Màu Phổ dụng**

ComColor FW series (máy và thiết bị tùy chọn\*) được tổ chức Color Universal Design Organization (CUDO) cấp chứng nhận sản xuất có xem xét đến Thiết kế Màu Phổ dụng. Thiết kế này cải thiện tầm nhìn cho nhiều người hơn bất kể sự khác biệt về khả năng cảm nhận màu sắc của từng cá nhân.

\* Thiết bị tùy chọn đạt chứng nhận: Máy quét/Bộ hoàn thiện úp xuống

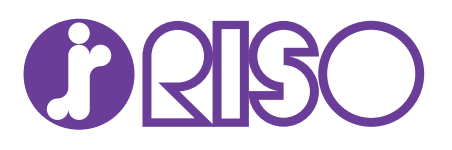